## **ETH Course 402-0248-00L: Electronics for Physicists II (Digital)**

- **1: Setup uC tools, introduction**
- **2: Solder SMD AVR32 board**
- **3: Build application around AVR32**
- **4: Design your own PCB schematic**
- **5: Place and route your PCB. Fabricate your PCB at a production house**
- **6: Start logic design with FPGAs**

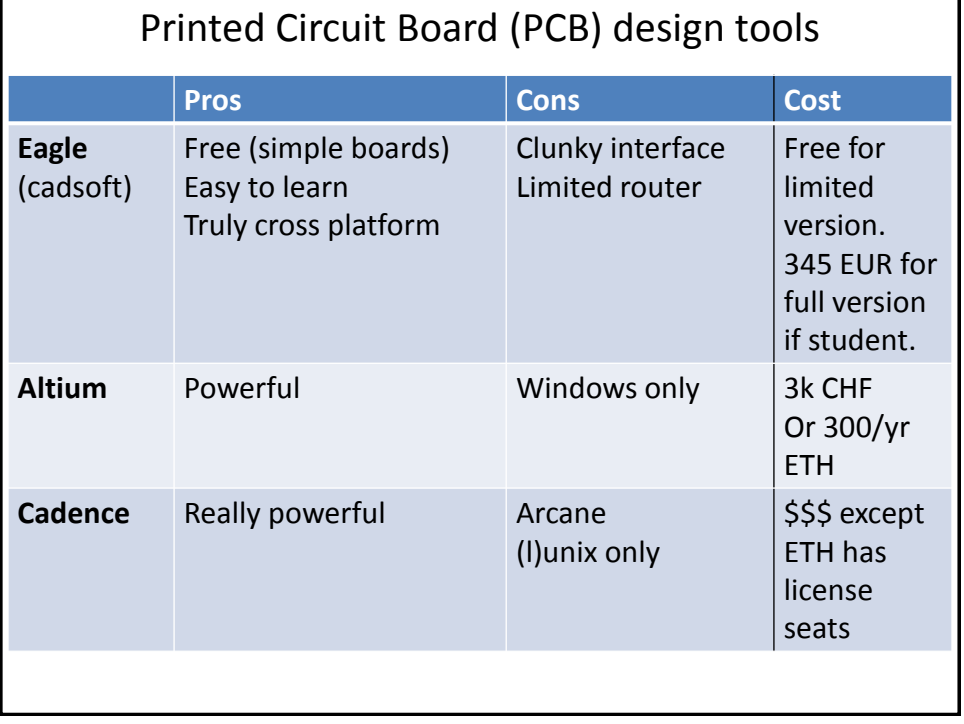

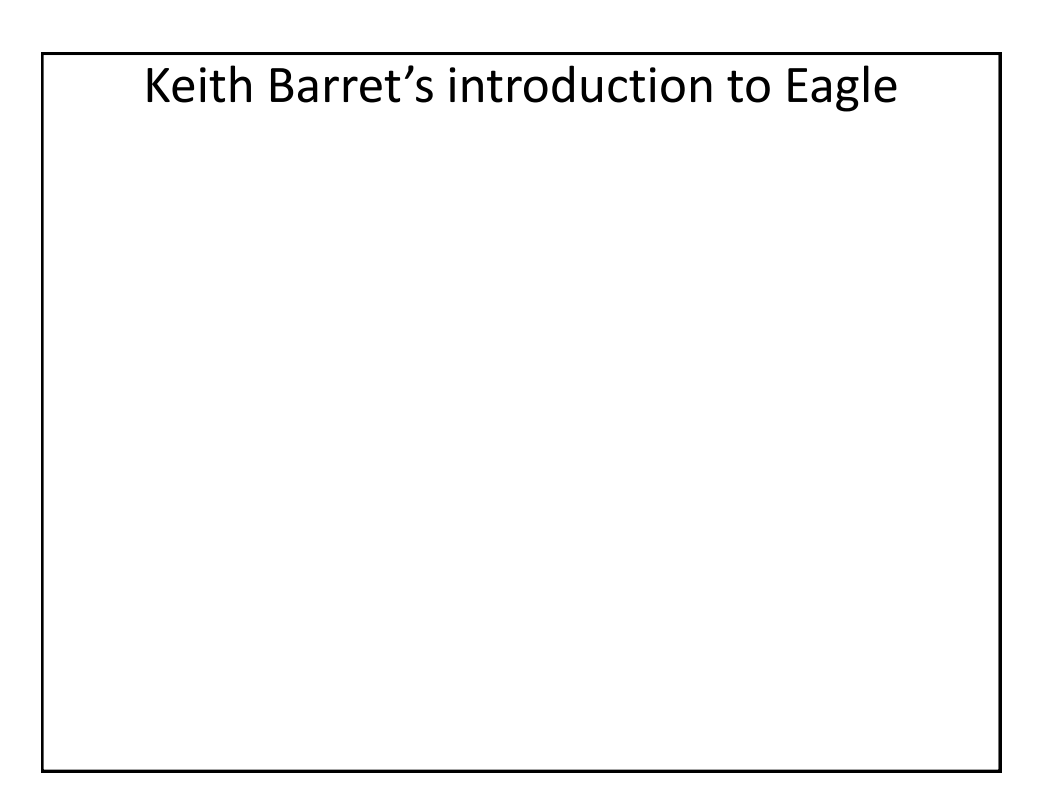

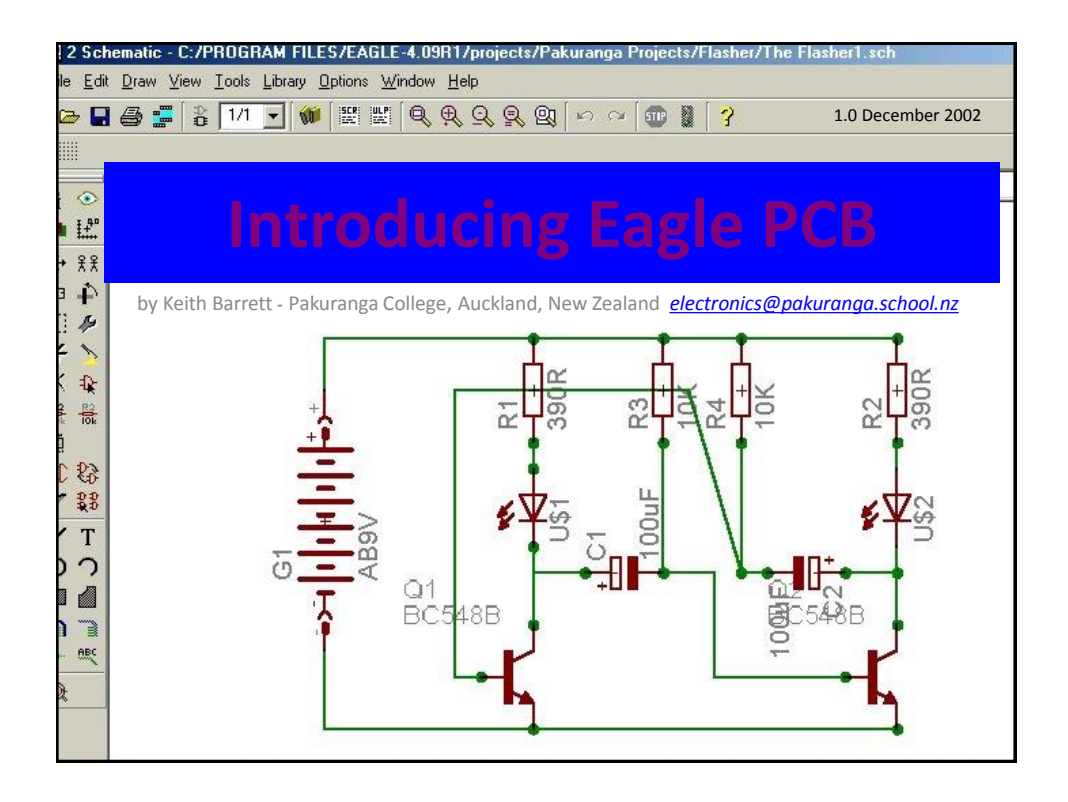

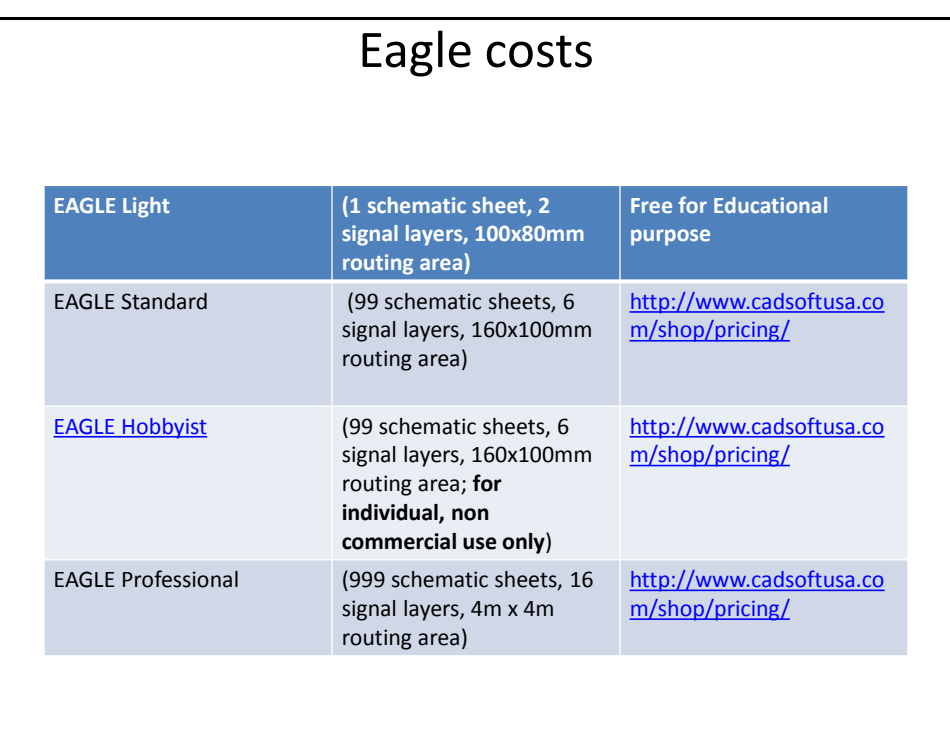

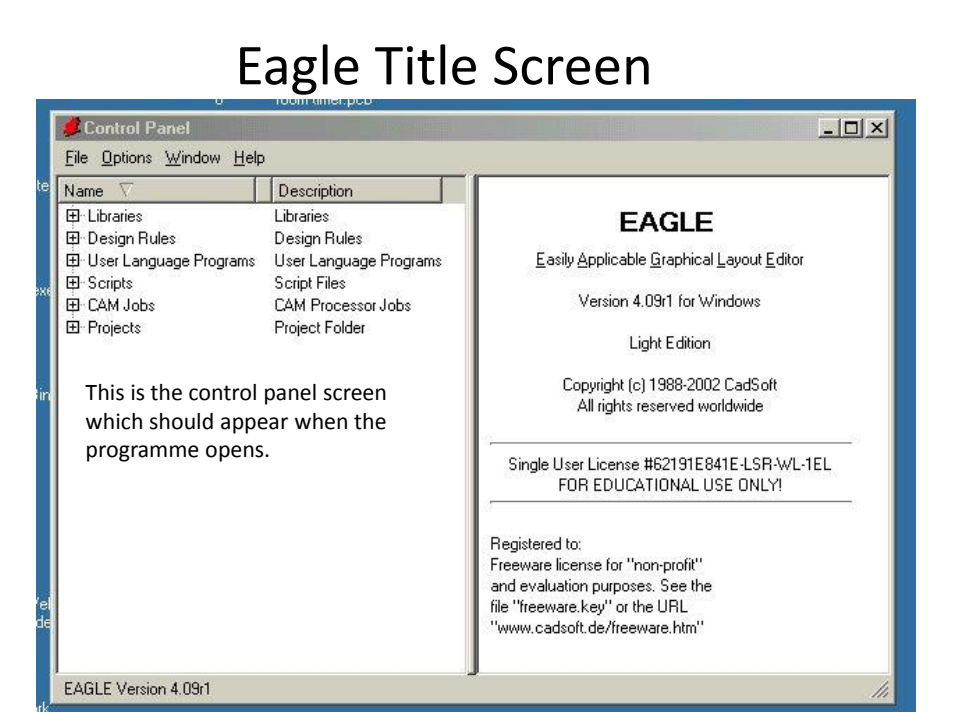

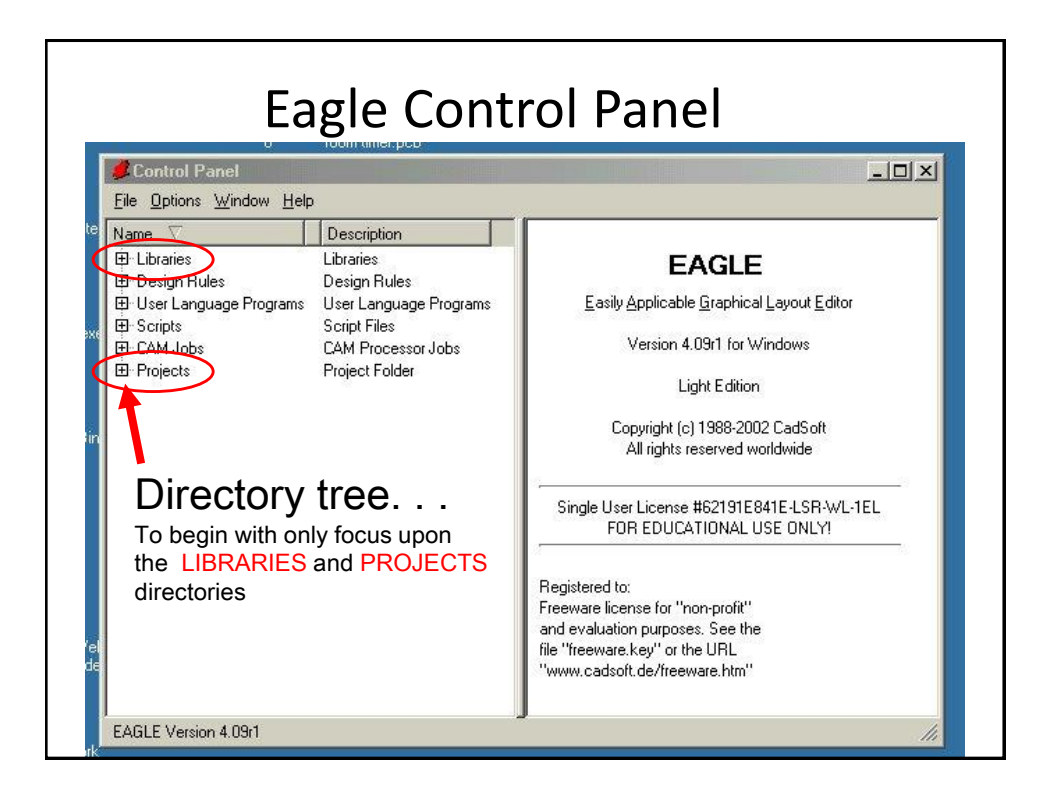

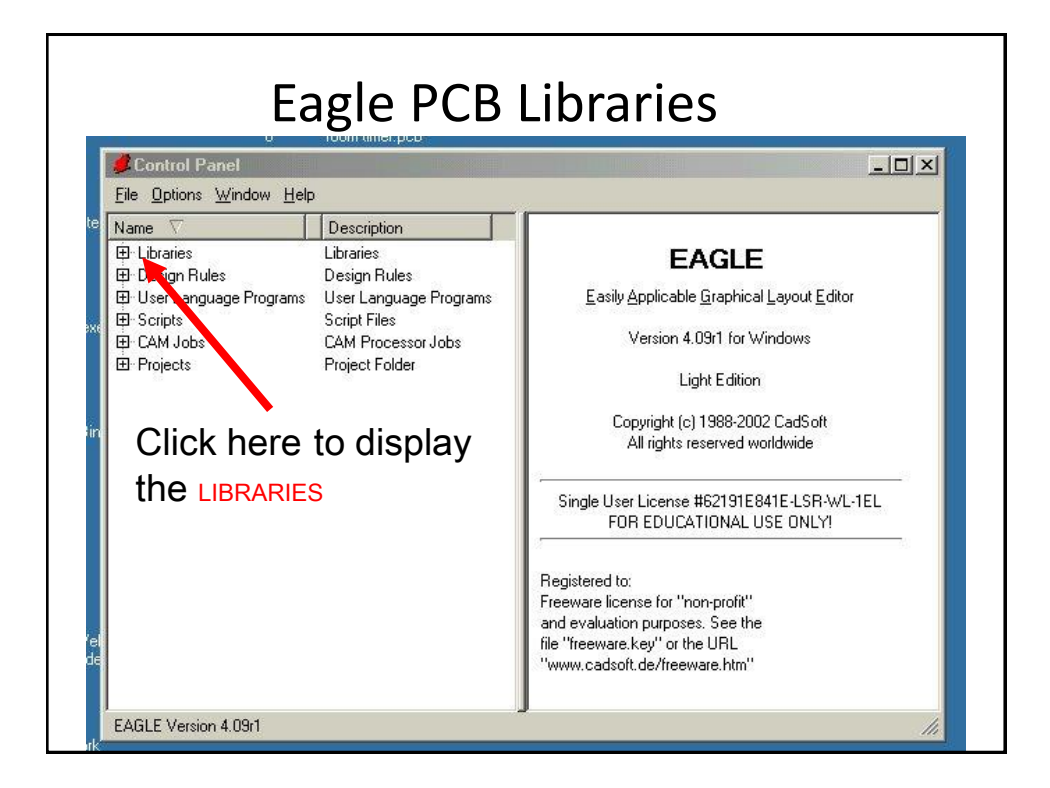

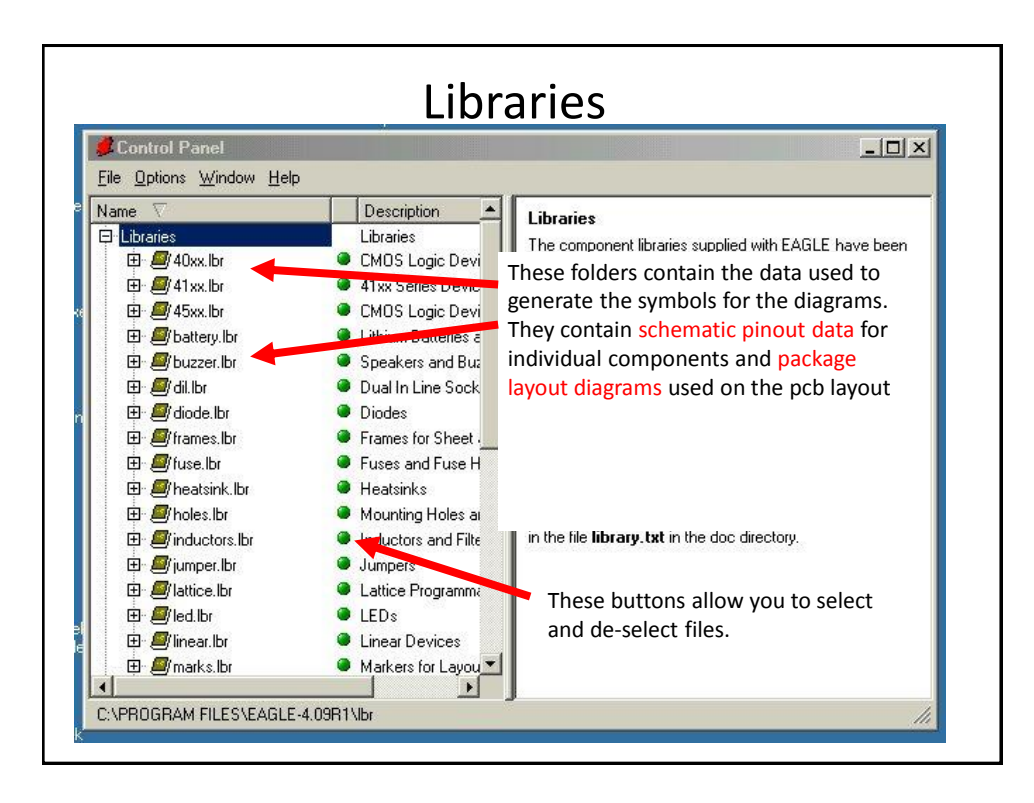

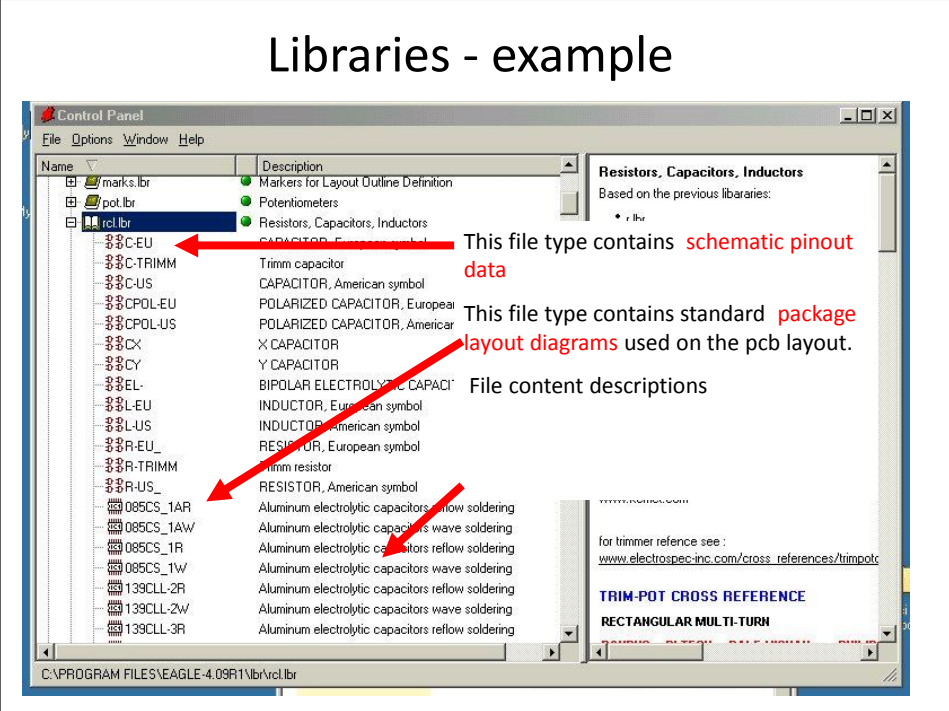

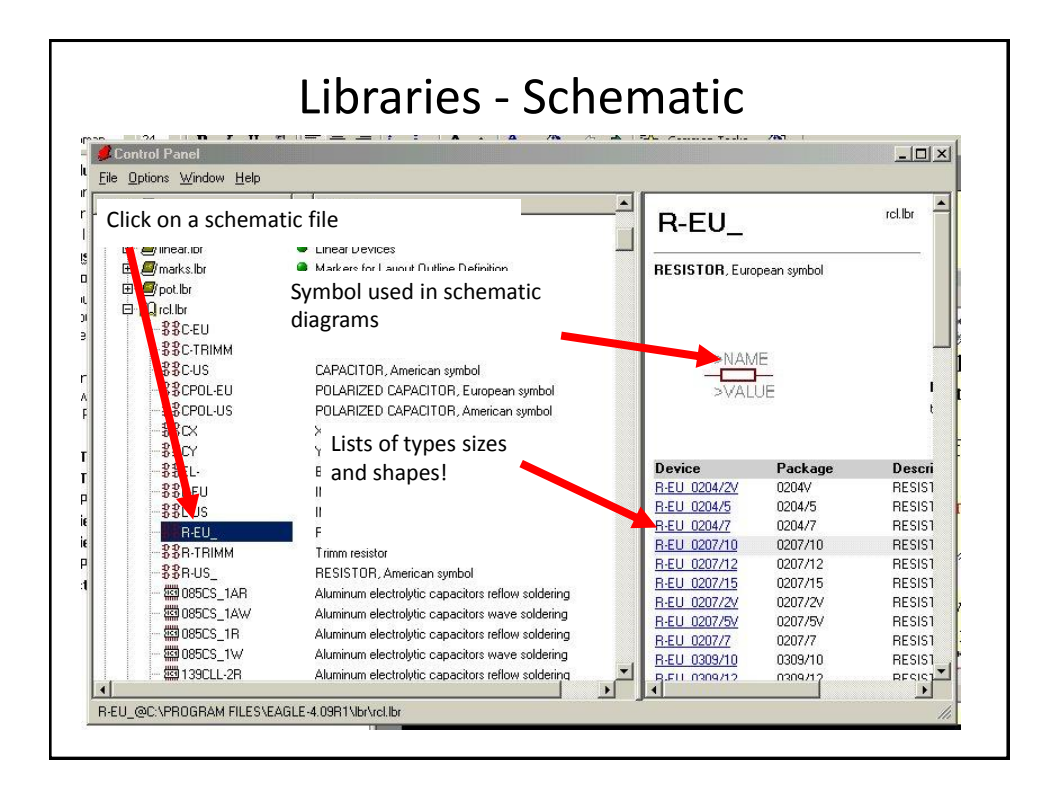

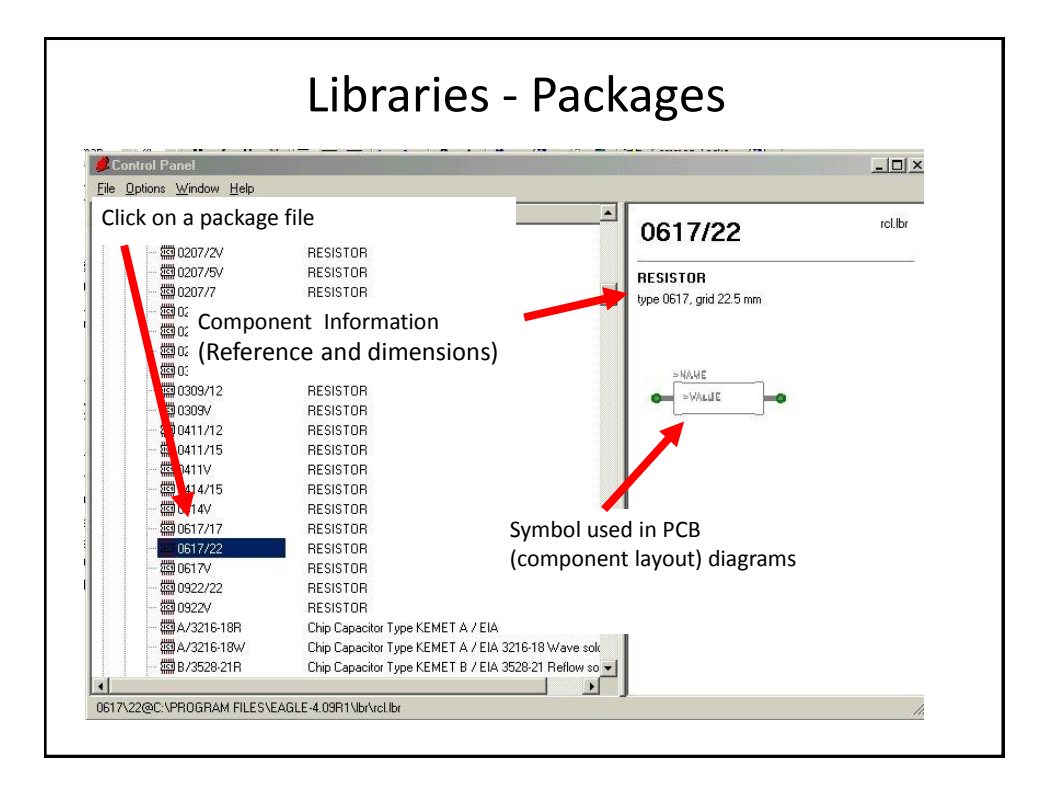

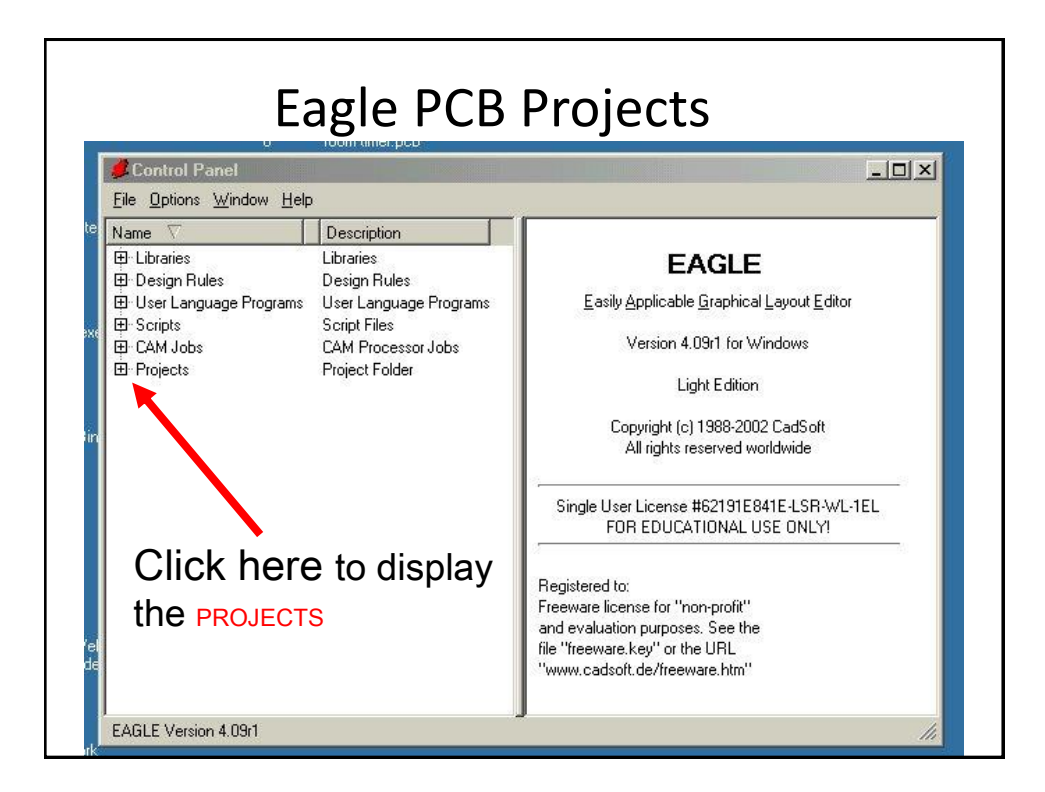

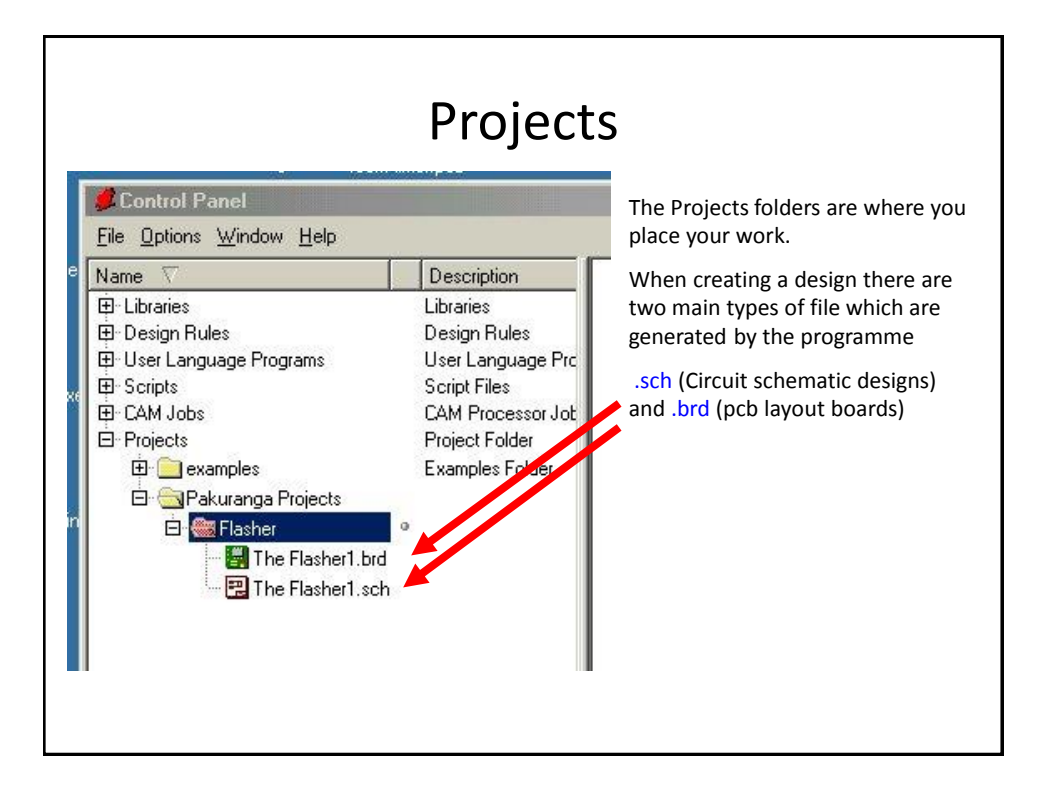

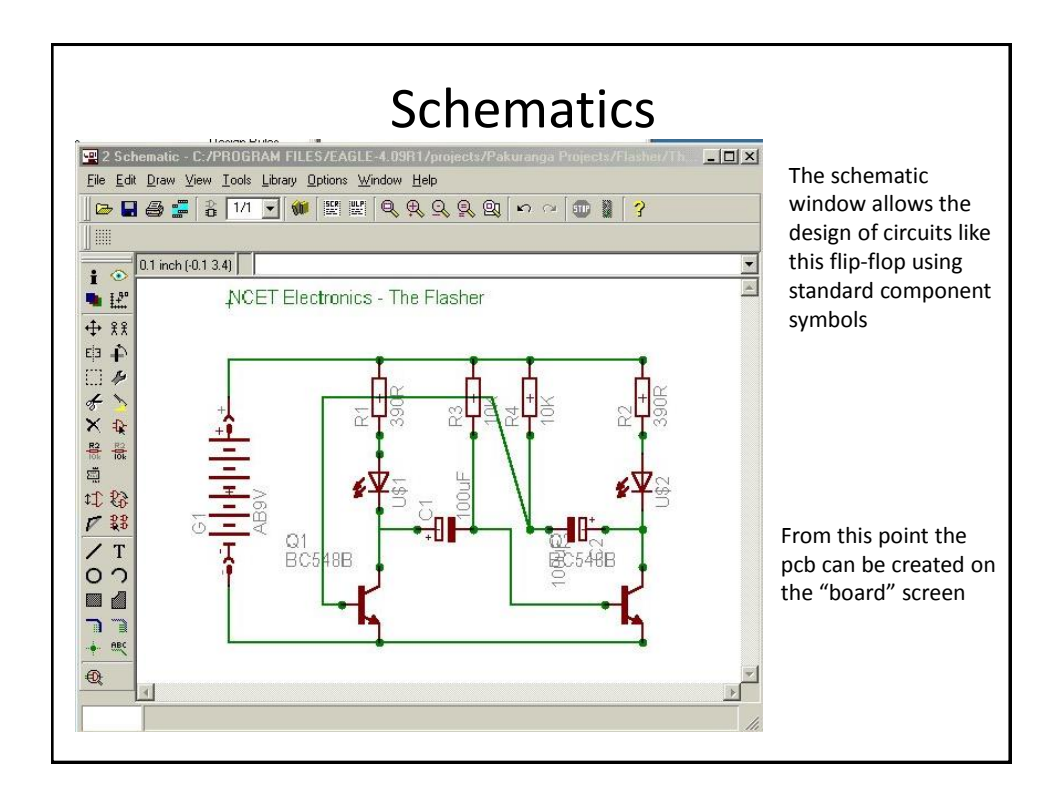

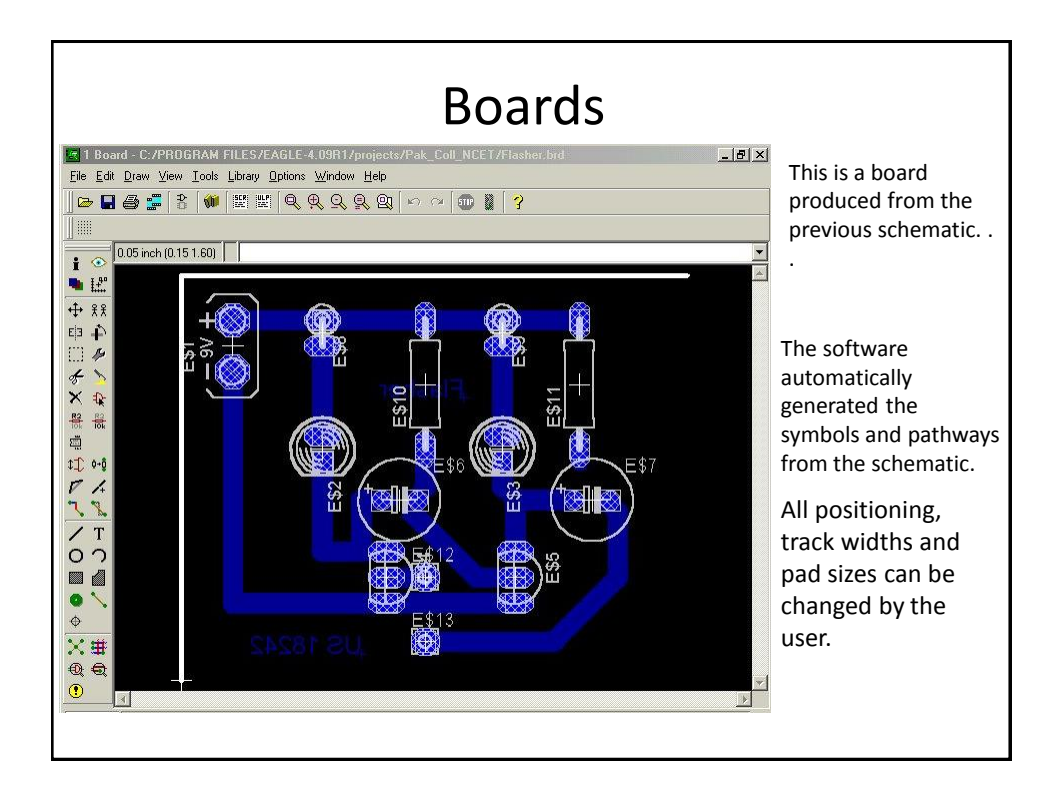

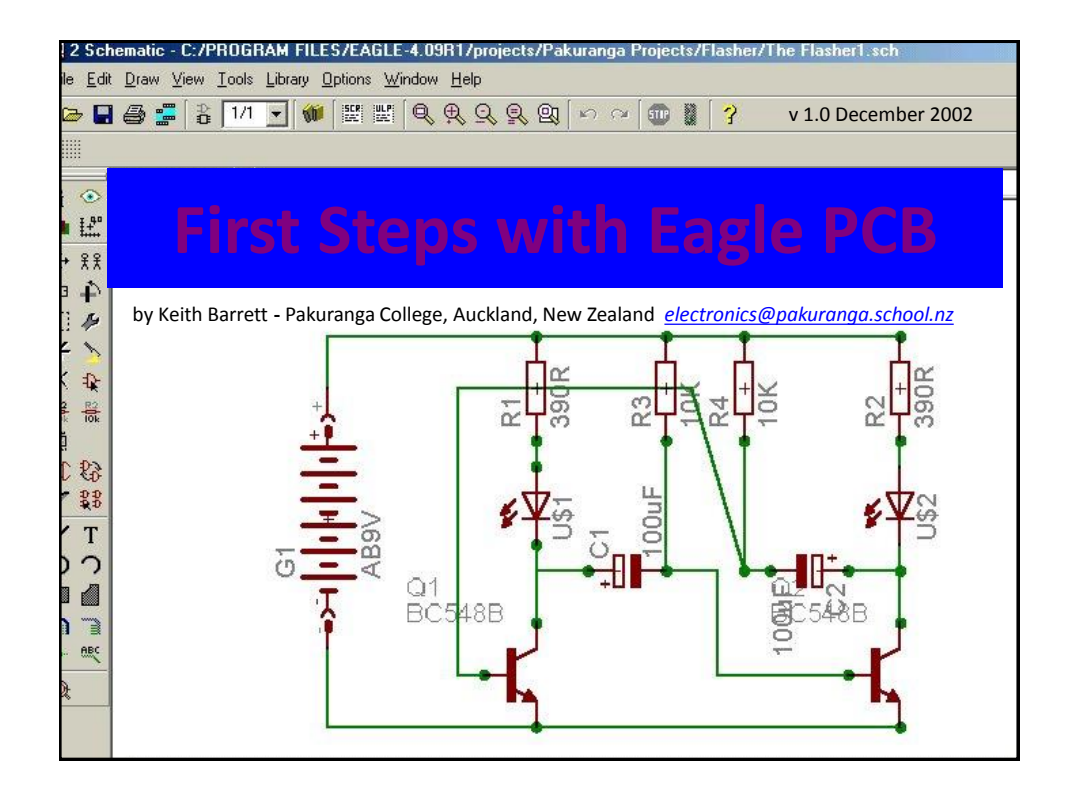

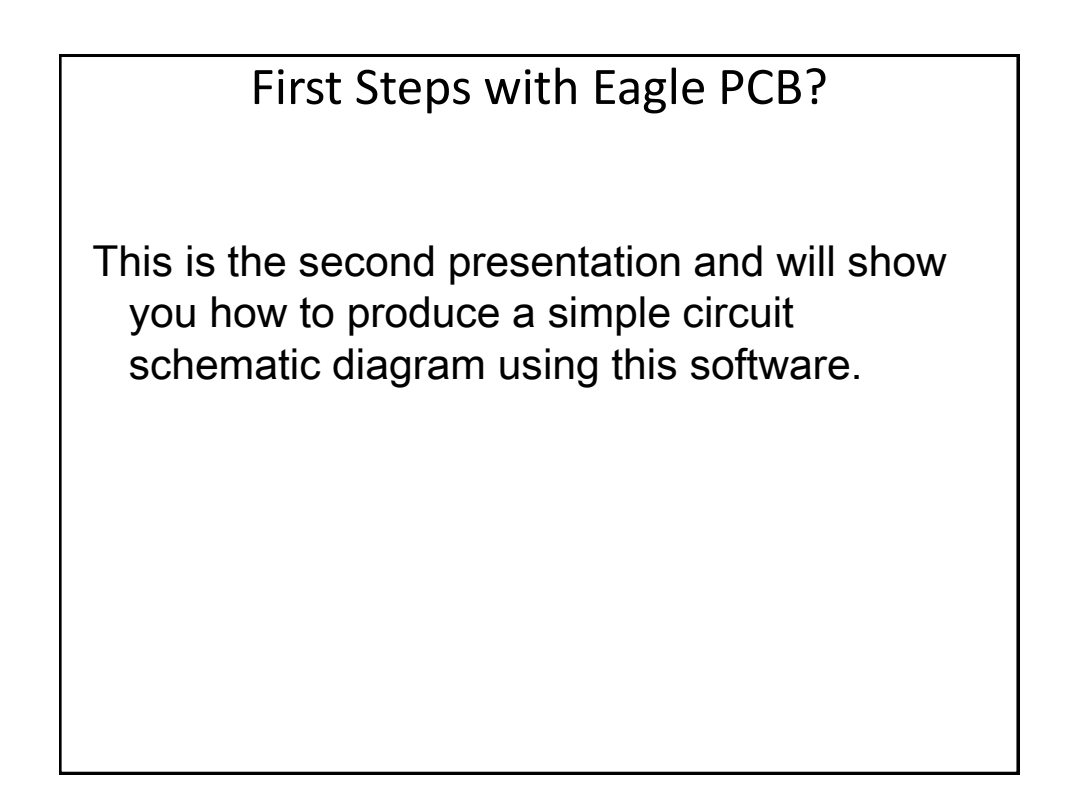

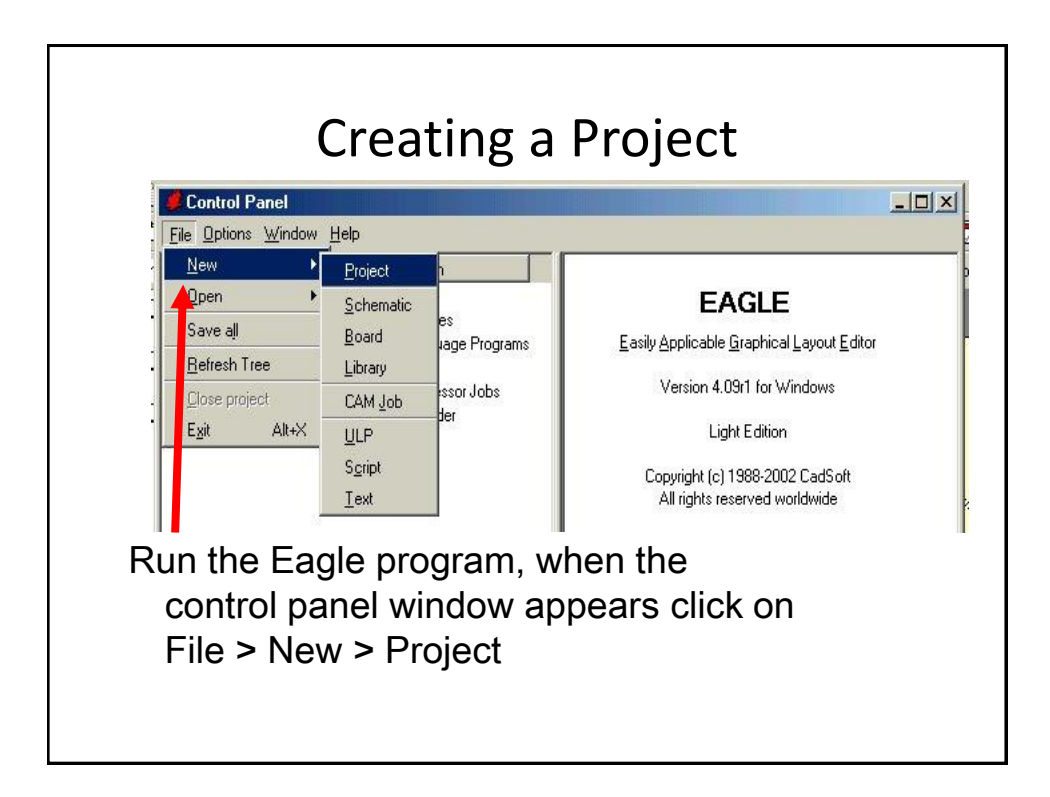

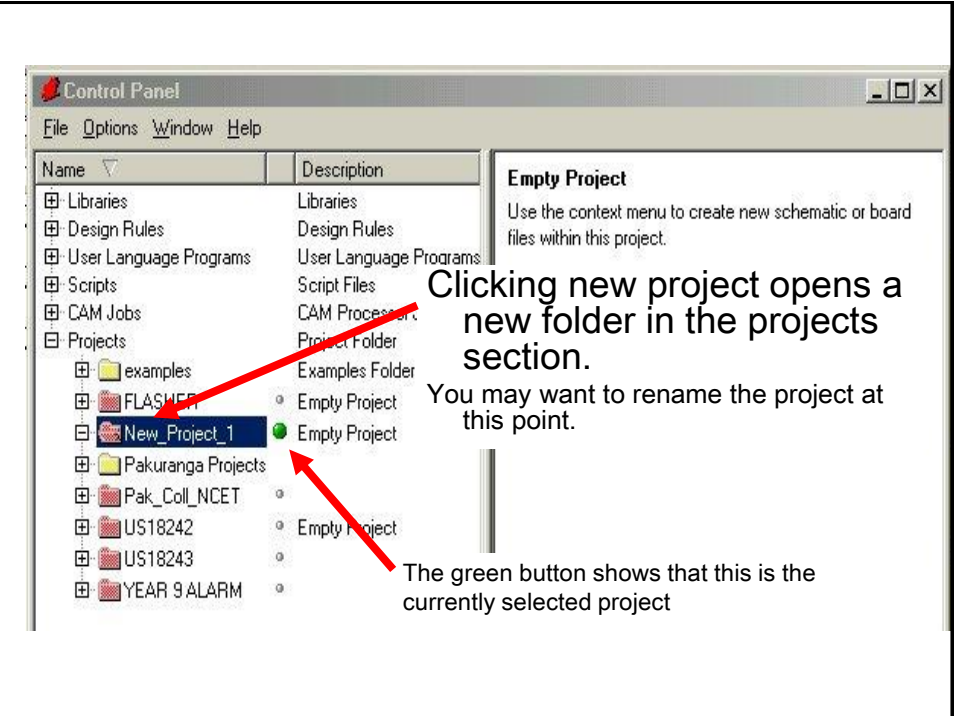

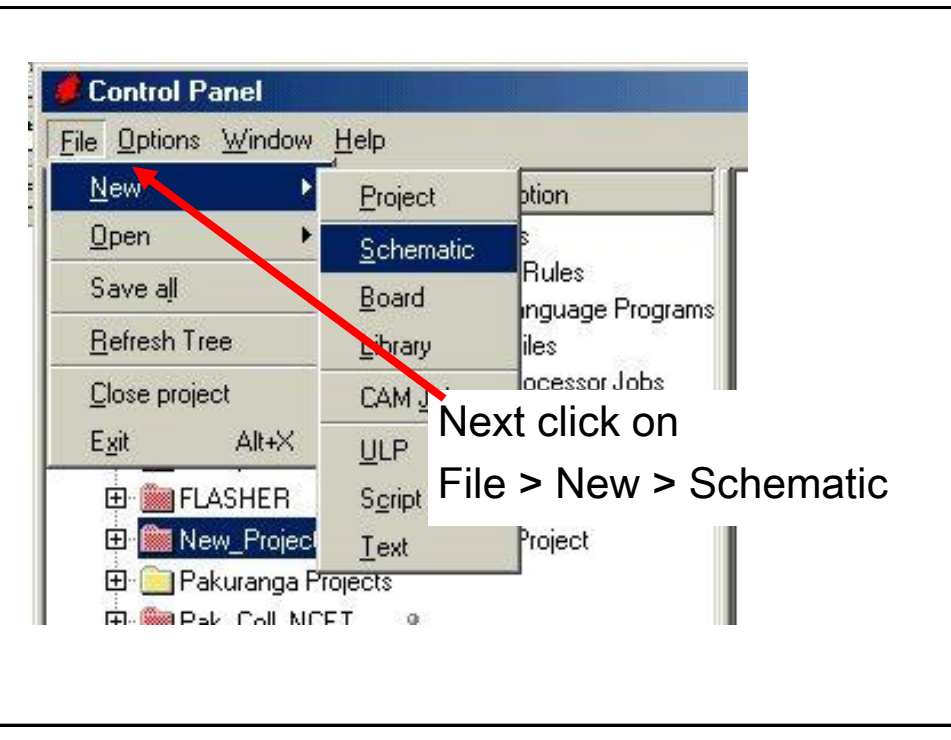

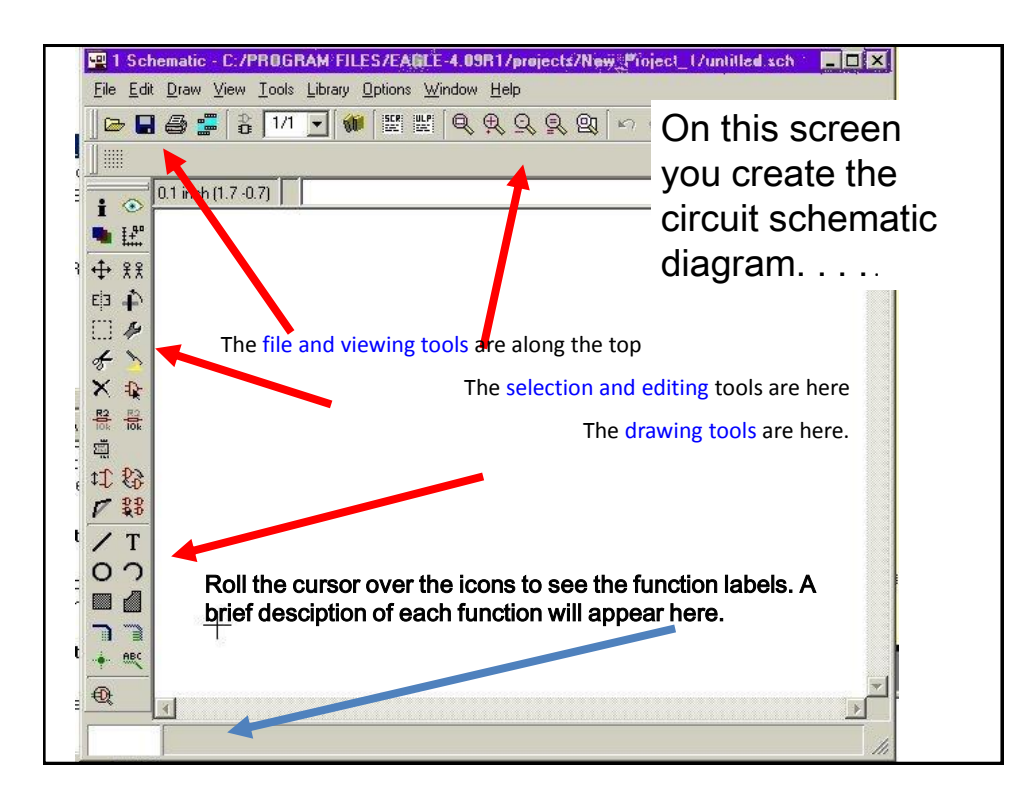

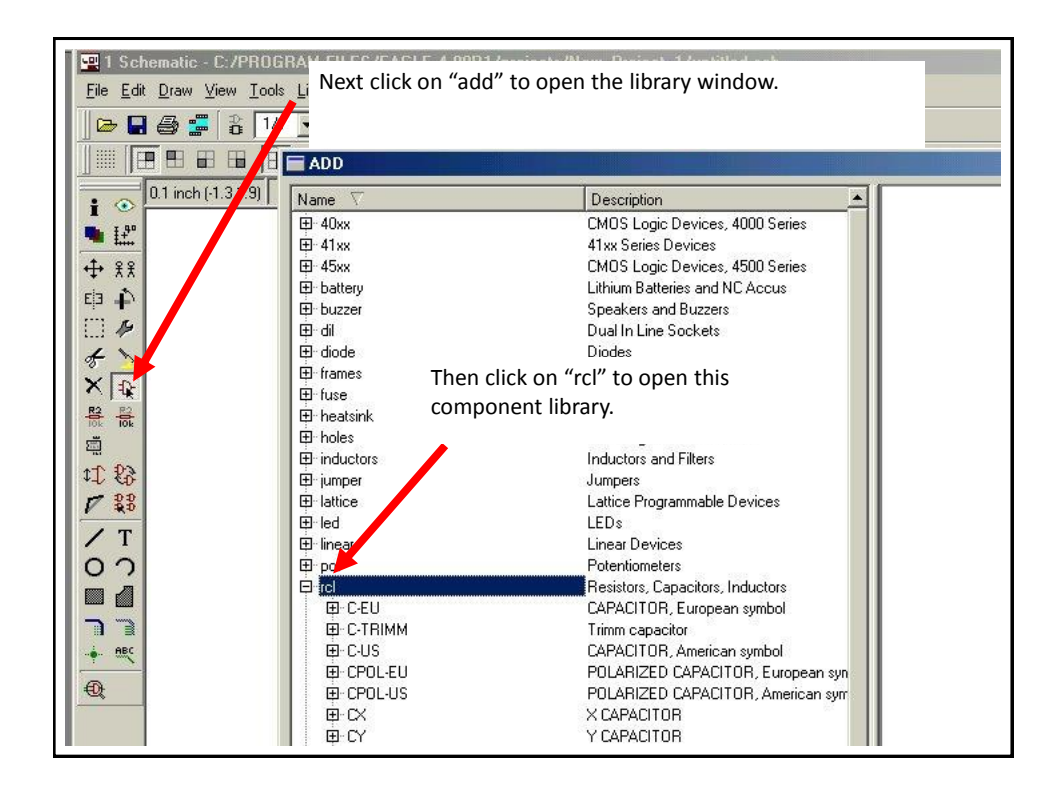

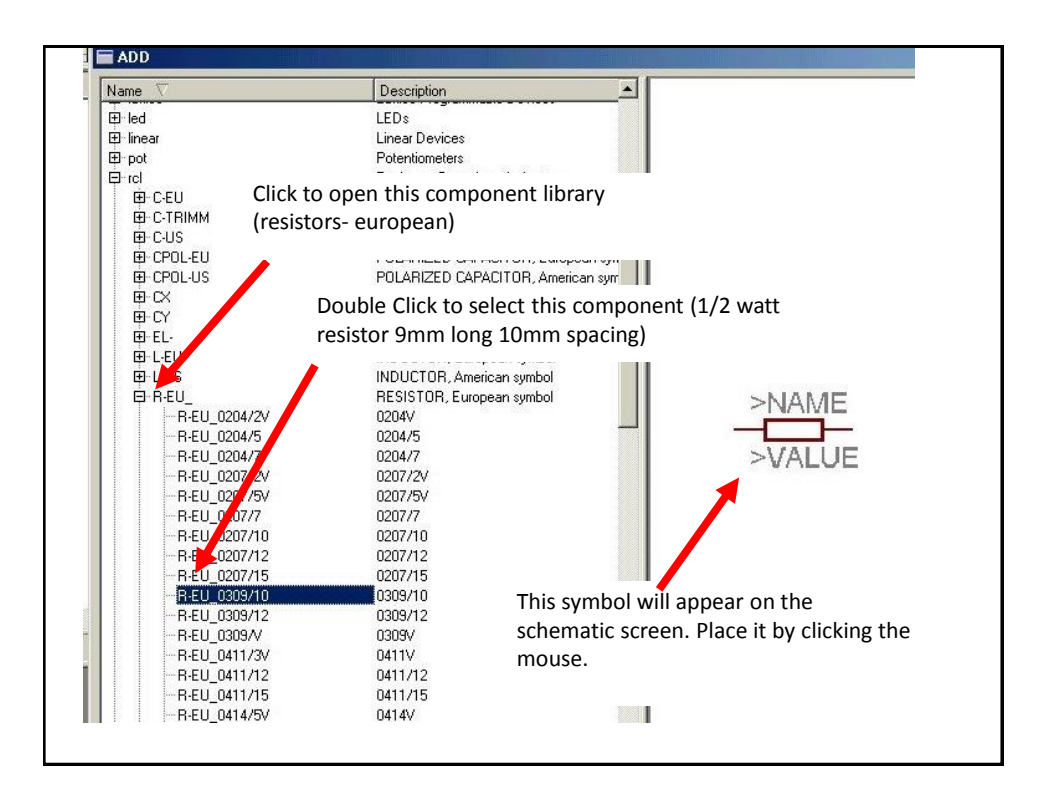

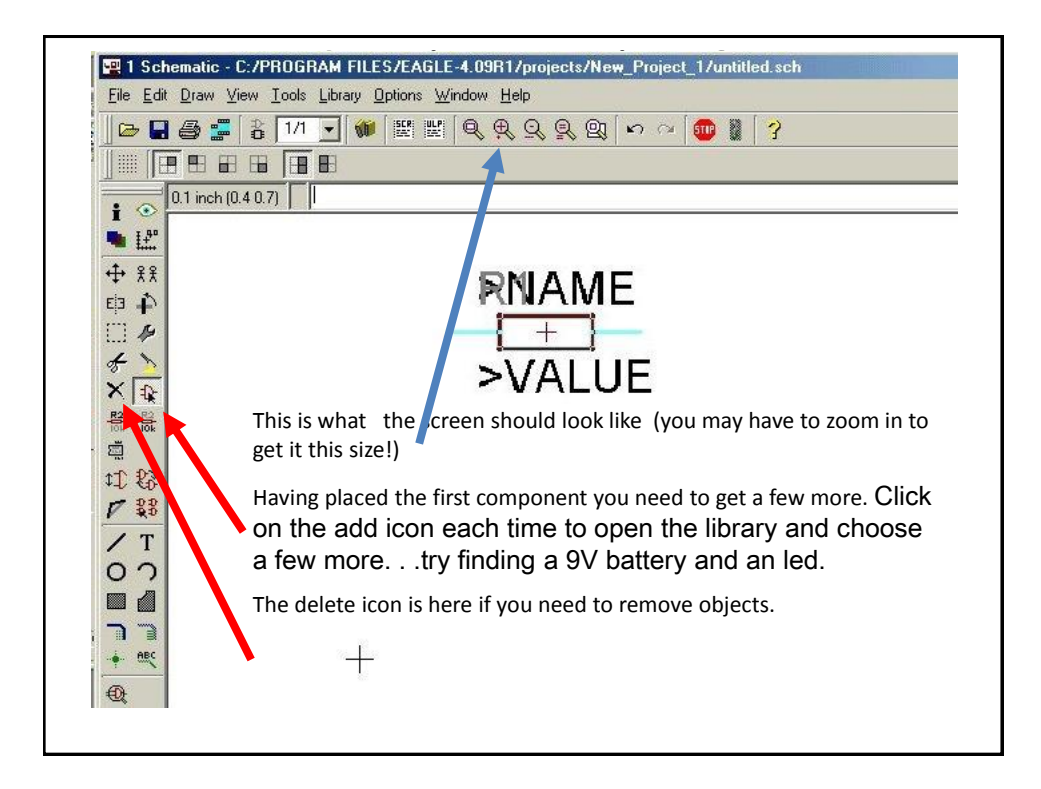

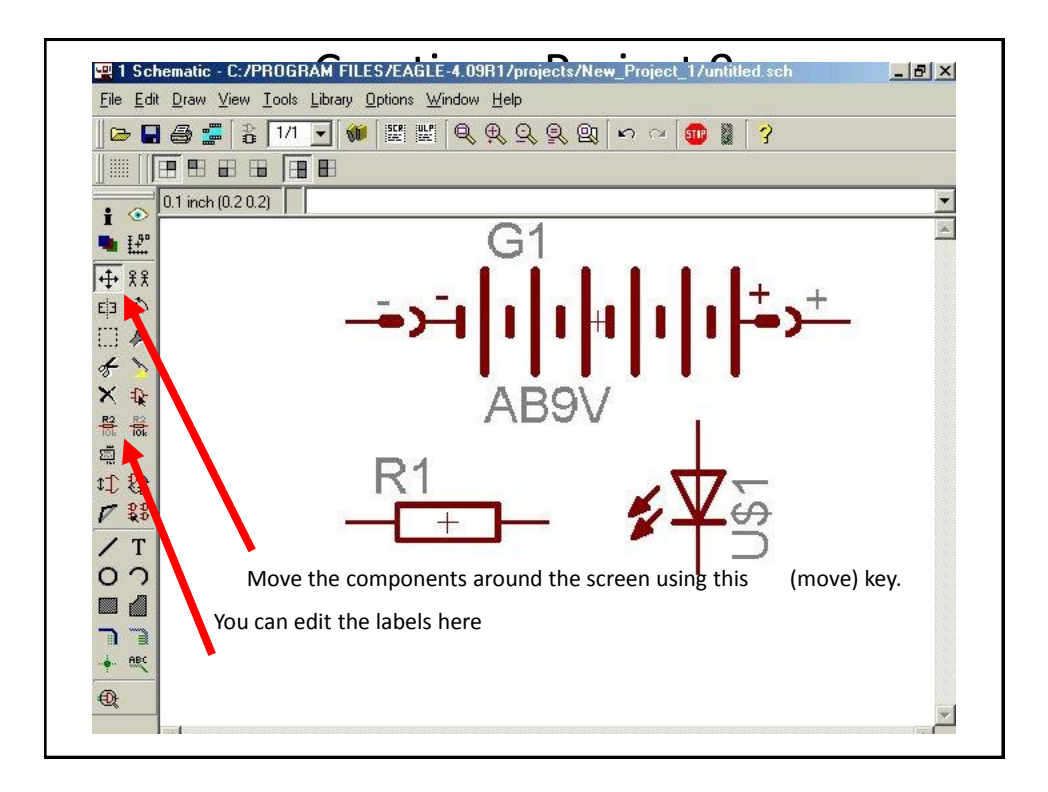

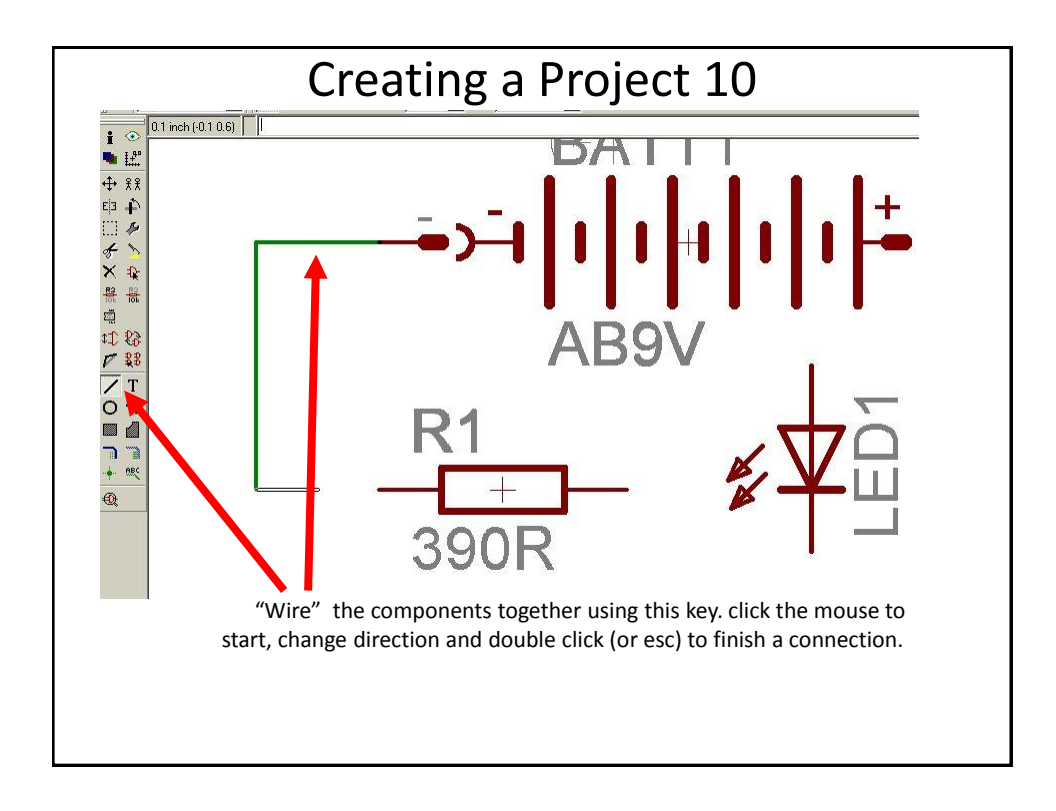

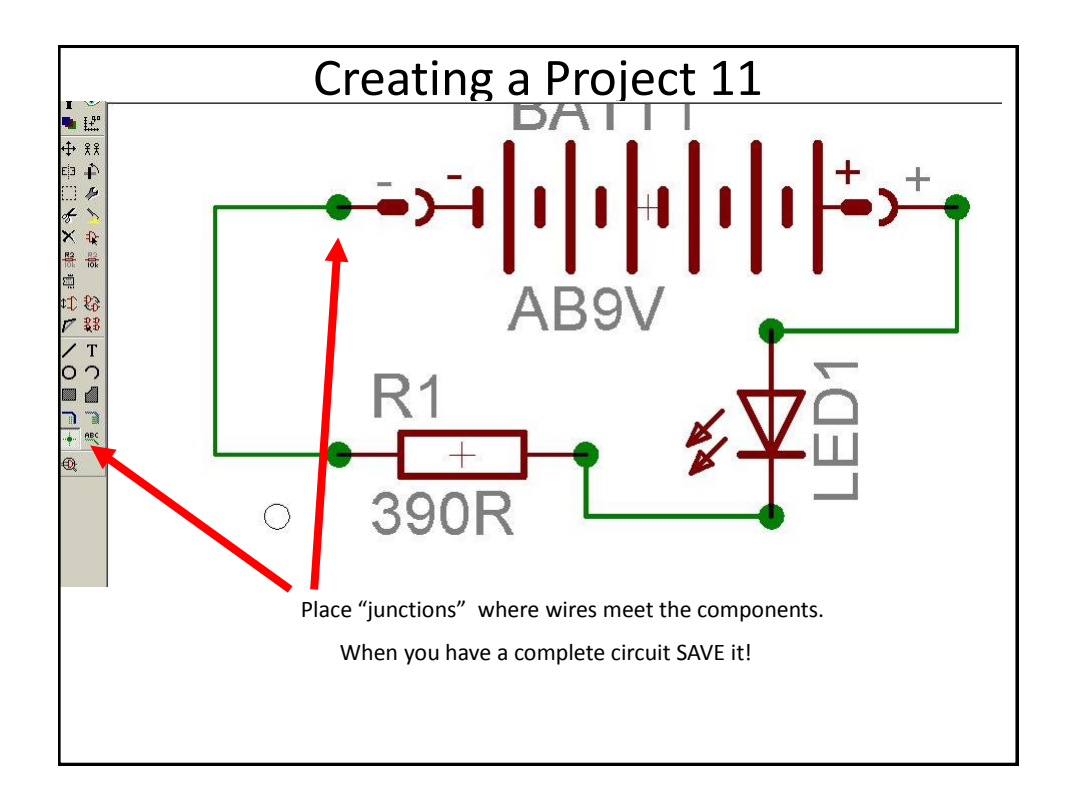

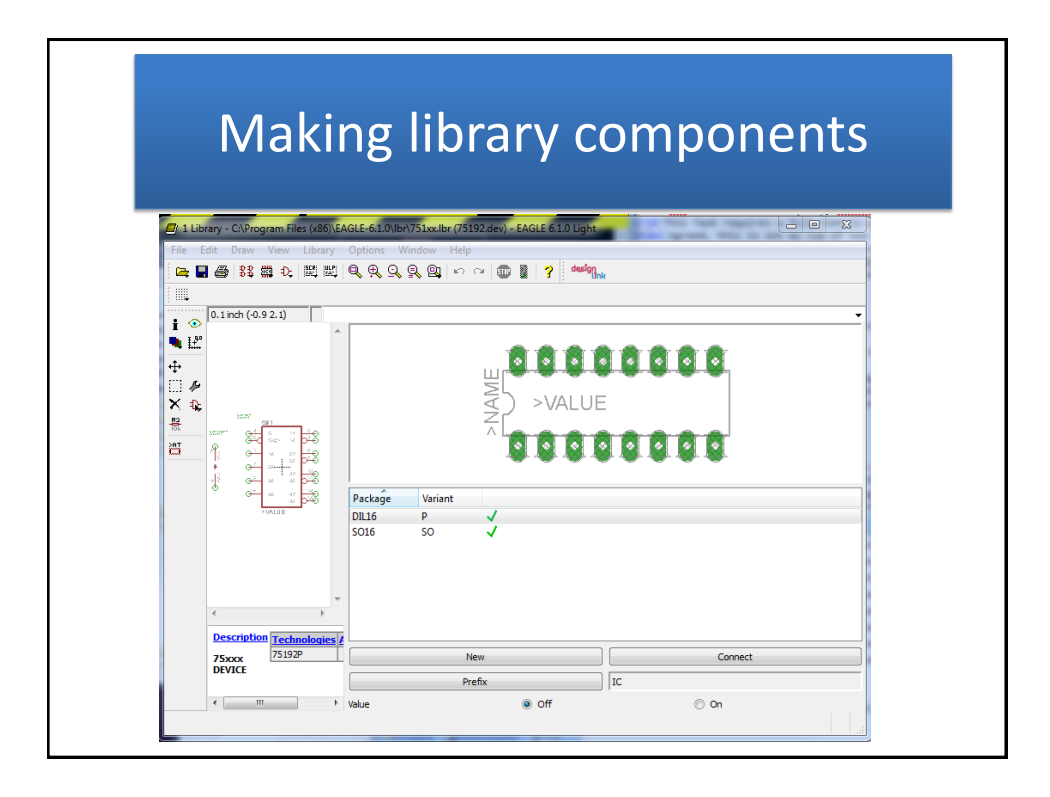

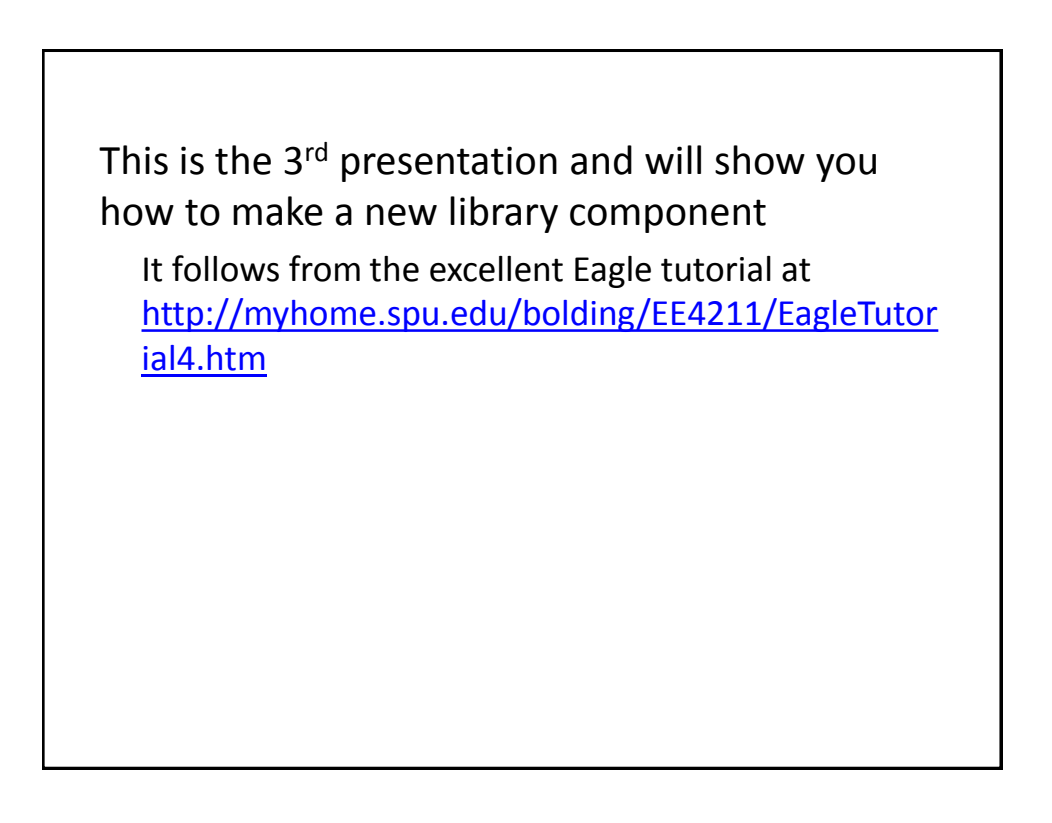

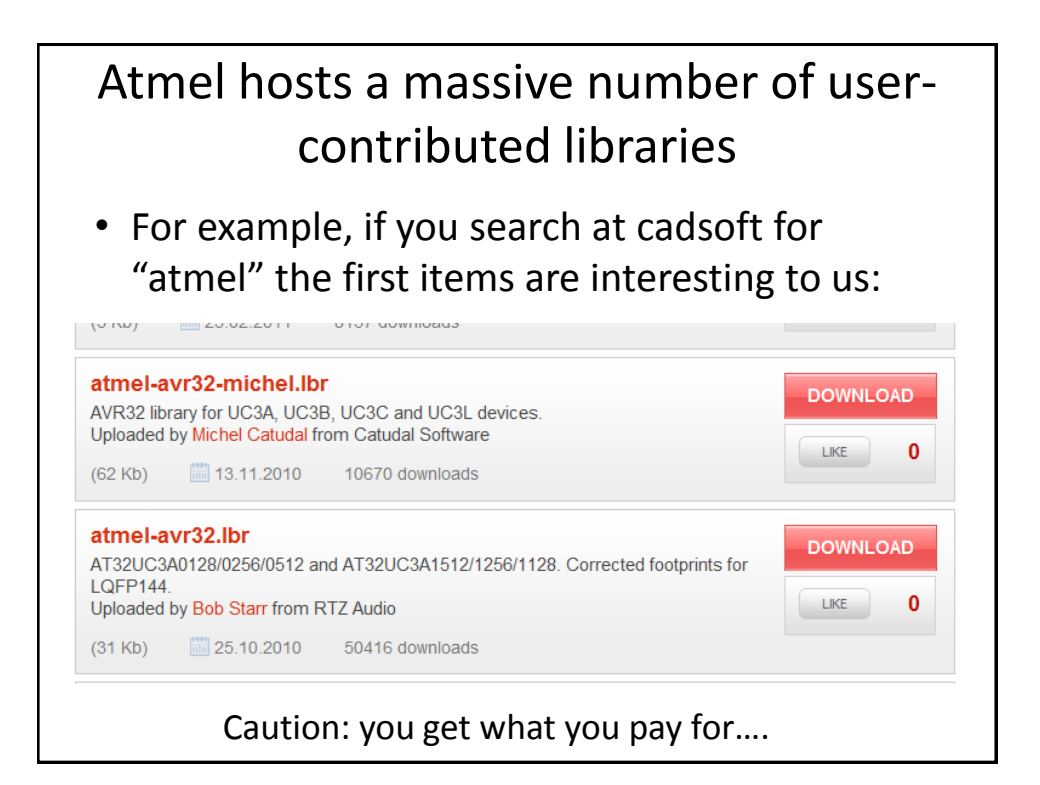

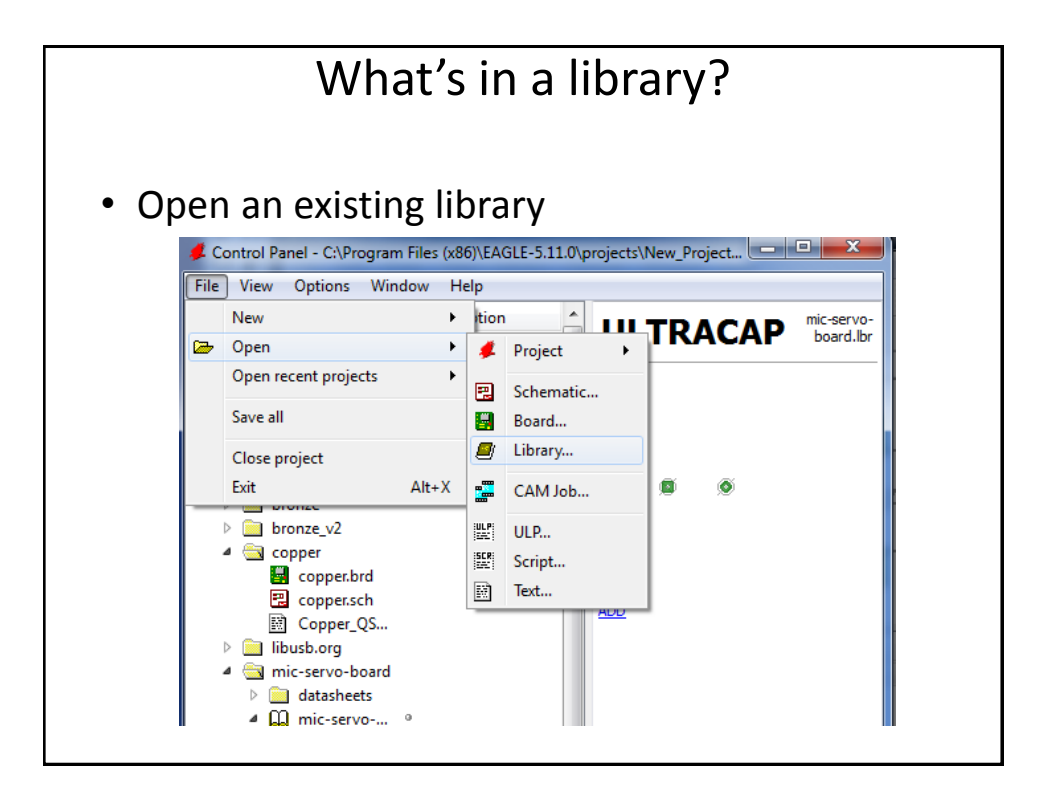

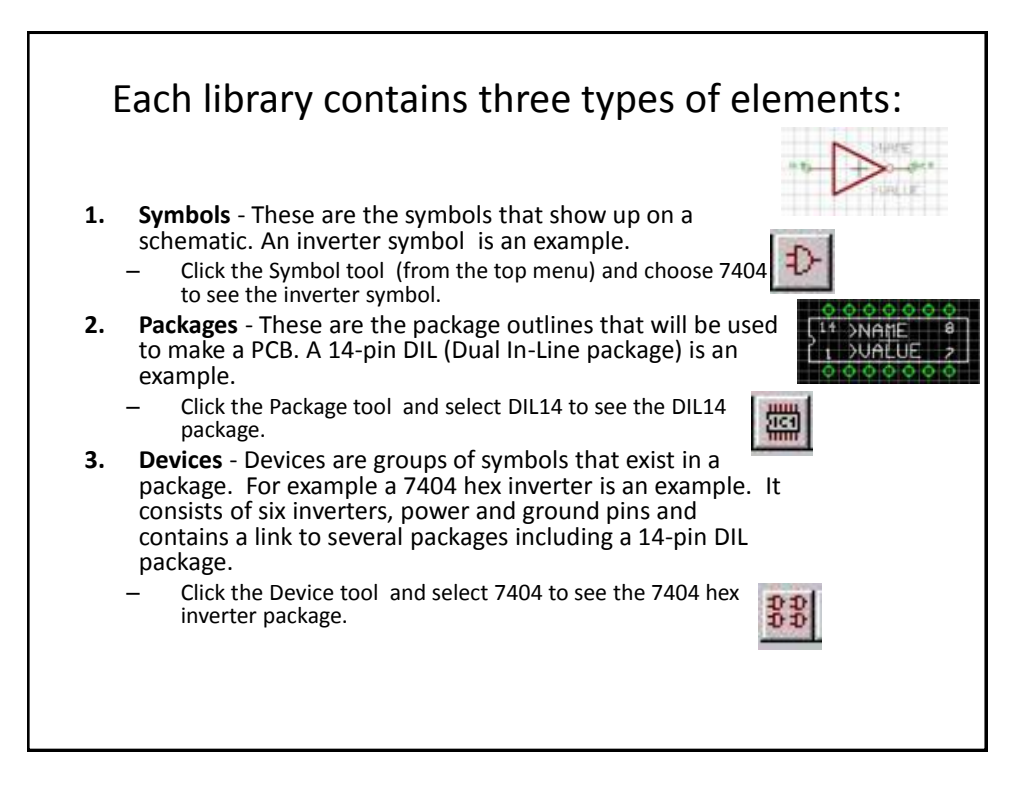

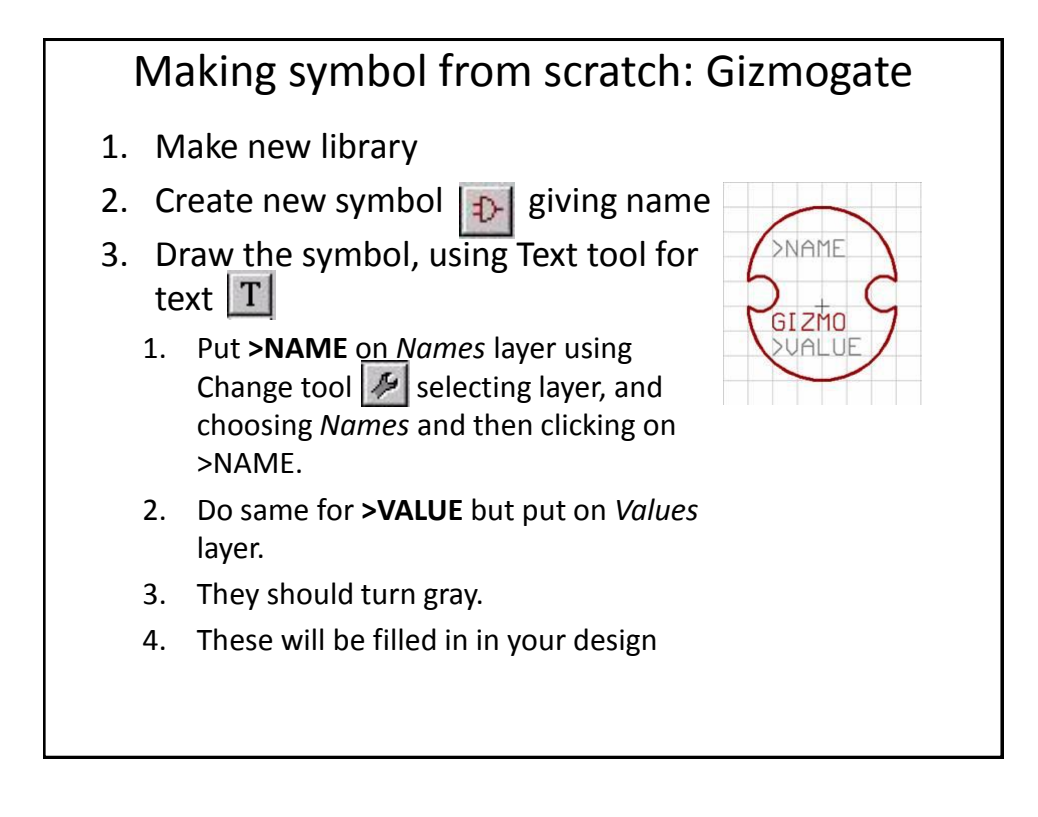

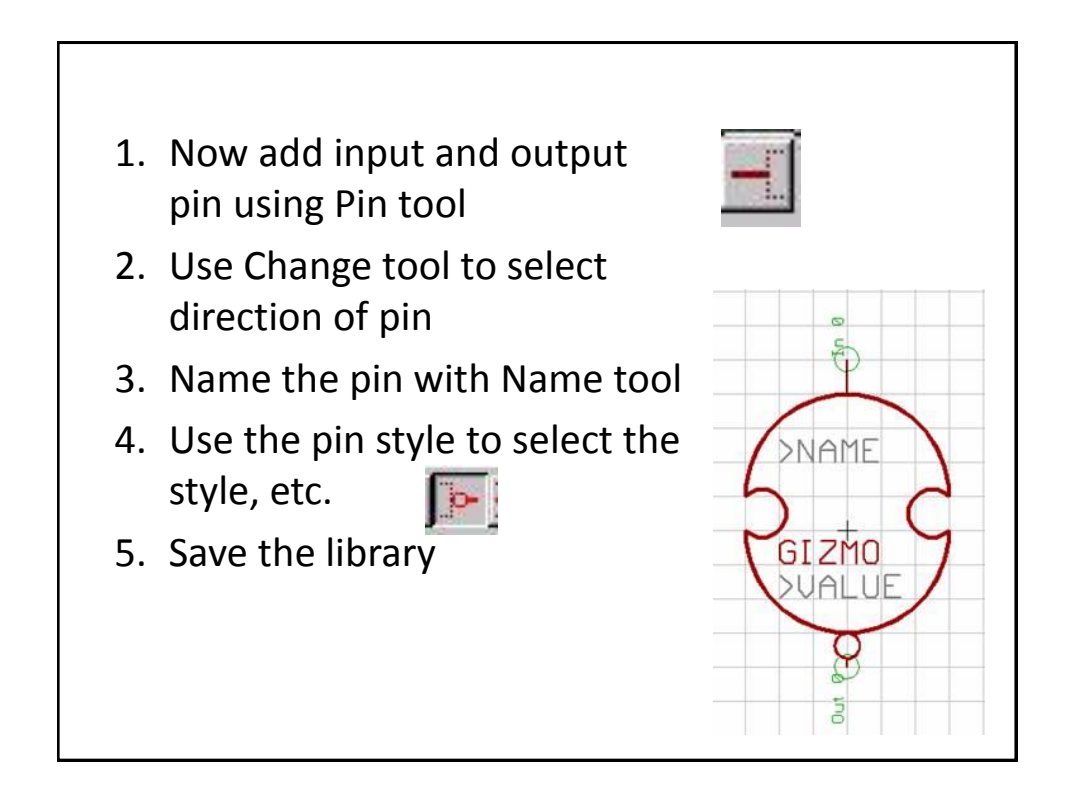

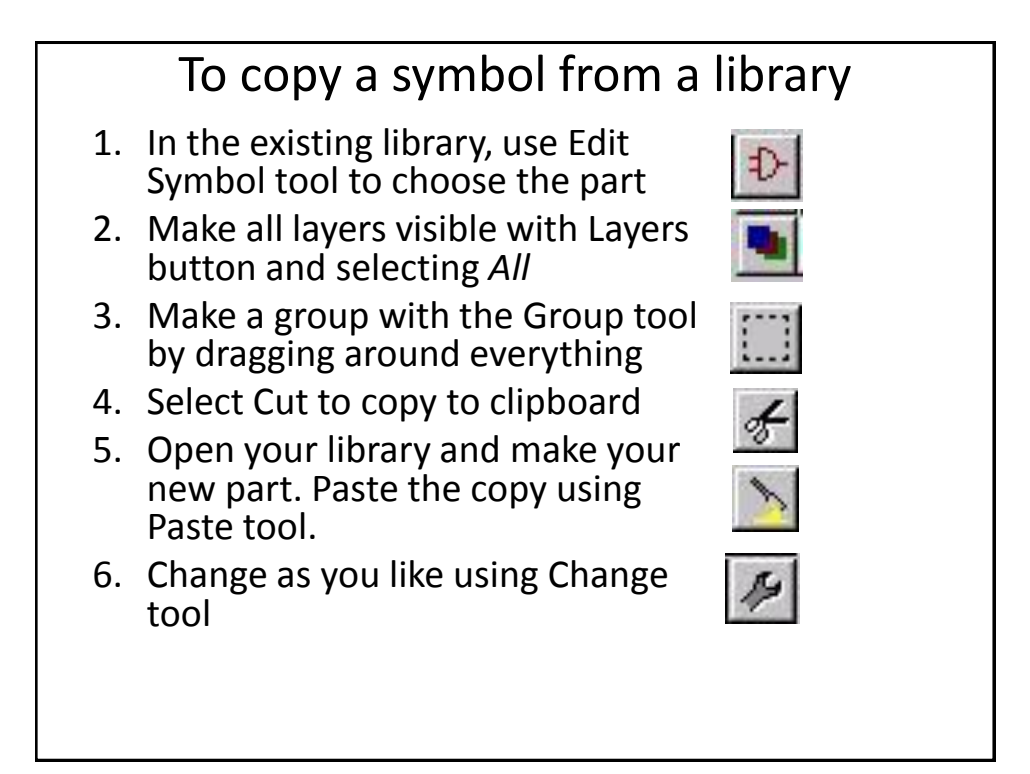

# Making a package from scratch 籠 1. Select Package, enter name DIL-8 2. Select Grid tool and select grid 0.025 with multiple of 2 3. For through hole parts, you need holes in right place and large enough! (**Common error, holes too small!**) Use the Hole tool, place pads CCW from bottom left. 4. For SMD, use the SMD Pad tool 5. Draw the outline on layer *tPlace*.

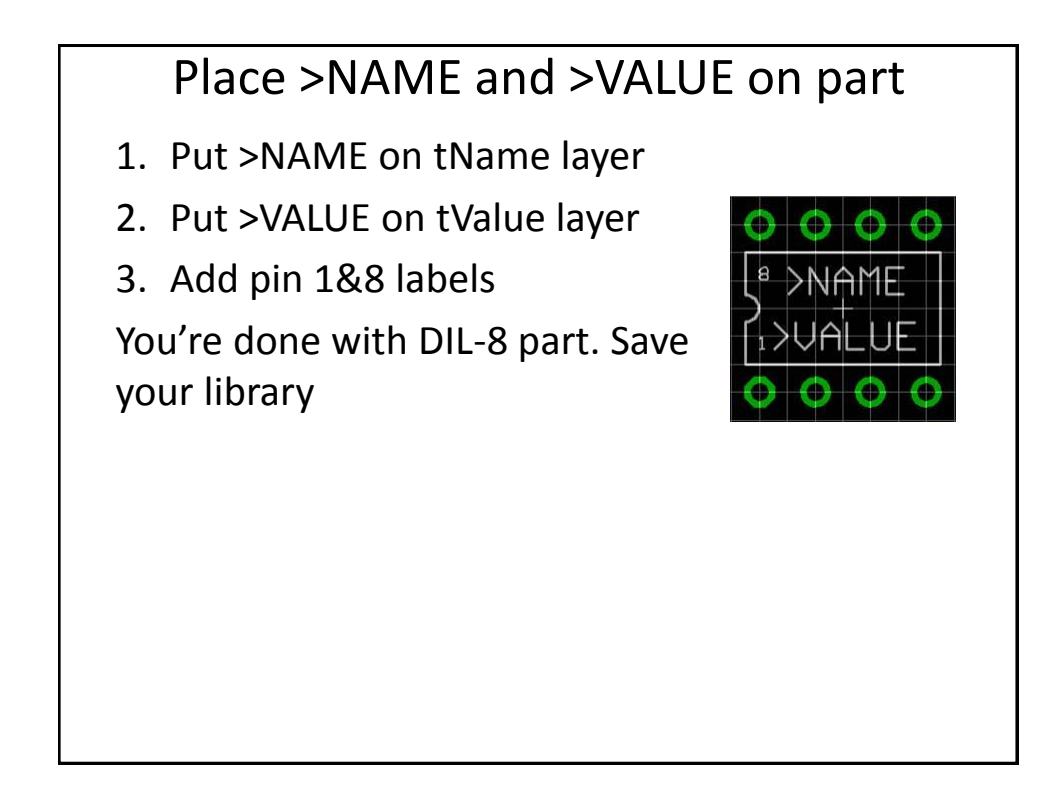

#### Putting symbols and packages together

The final task in making a part is to create a *device* that has information on how symbols are placed inside of a package. For many devices, there will be only one symbol. However, many devices contain multiple symbols, as well as hidden power pins.

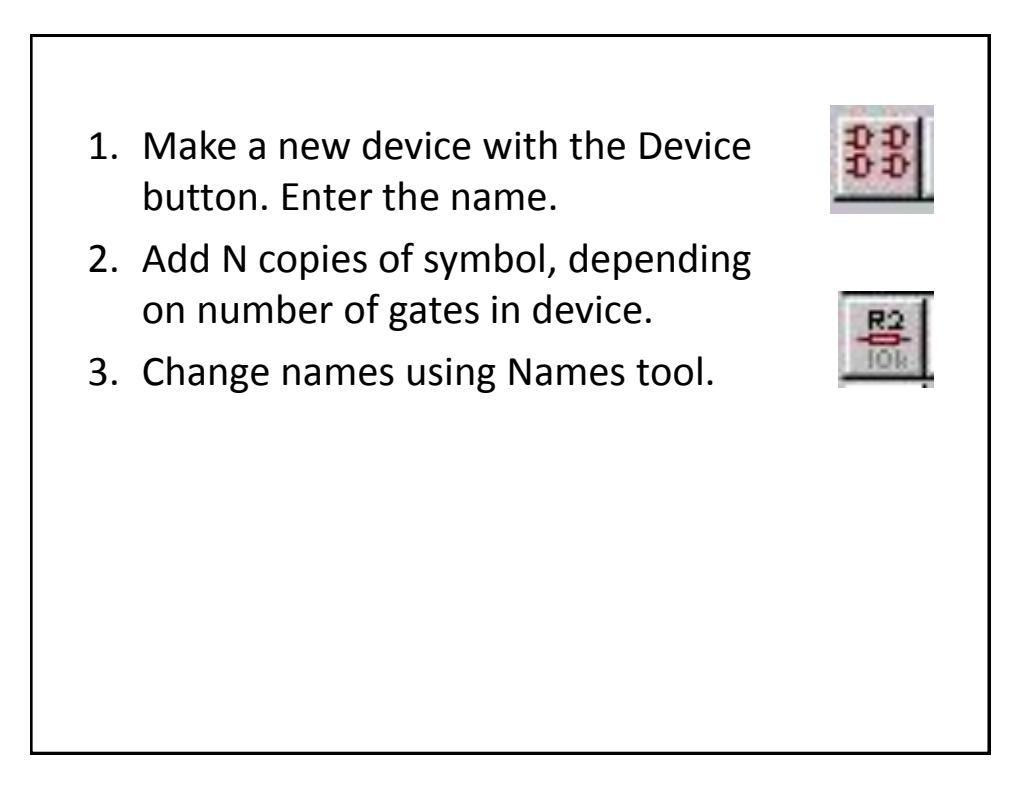

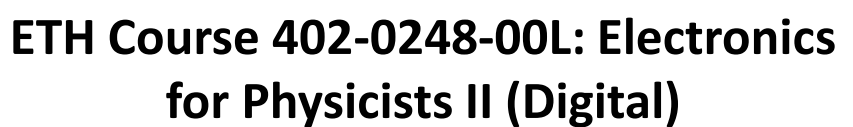

- **1: Setup uC tools, introduction**
- **2: Solder SMD AVR32 board**
- **3: Build application around AVR32**
- **4: Design your own PCB schematic**
- **5: Place and route your PCB. Fabricate your PCB at a production house**
- **6: Start logic design with FPGAs**

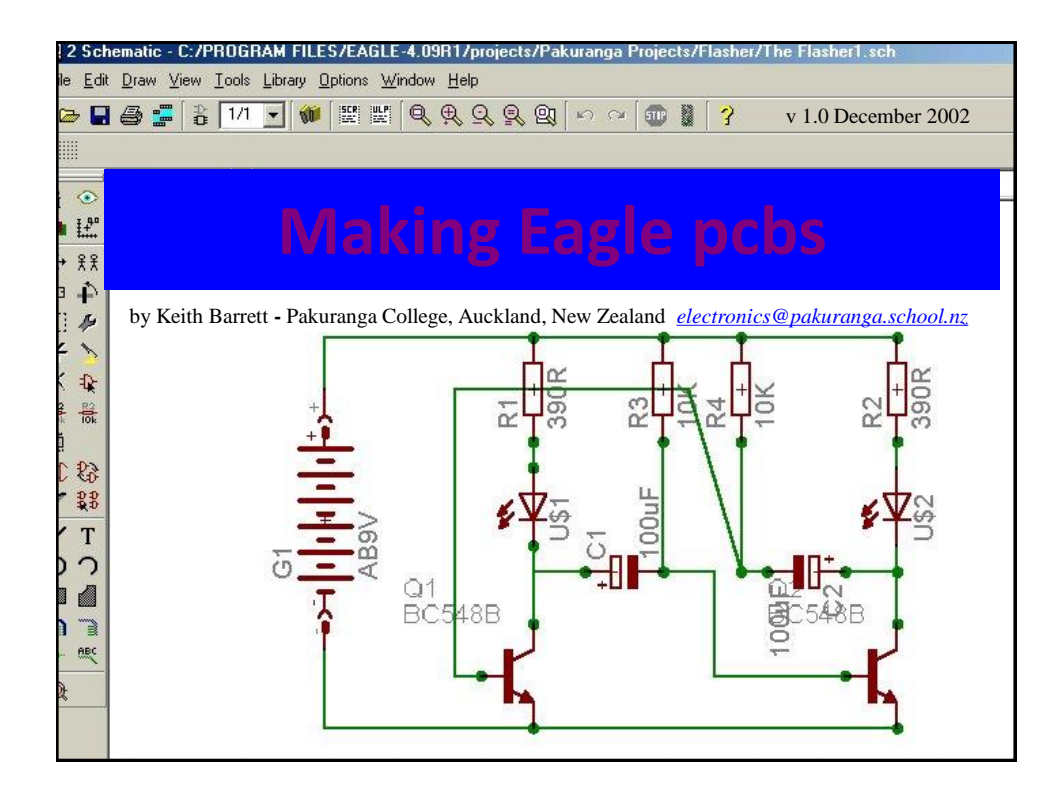

## Making Eagle PCBs?

This is the 4<sup>th</sup> presentation and will show you how to produce a simple, single layer printed circuit board from a circuit schematic diagram using this software.

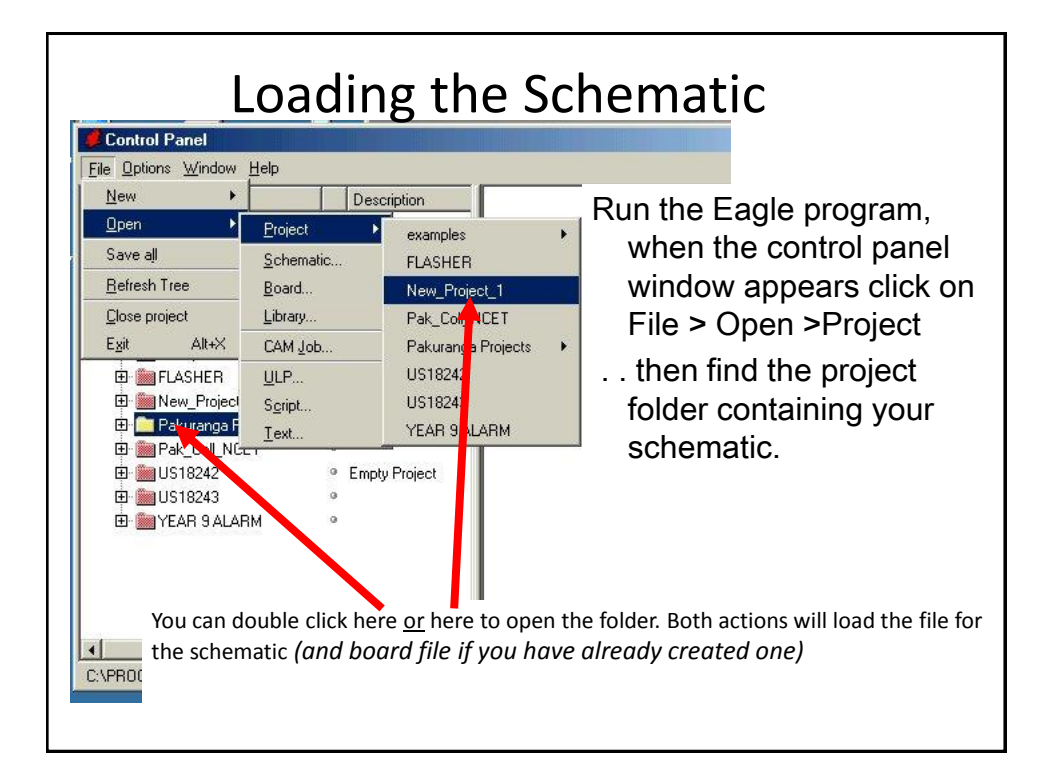

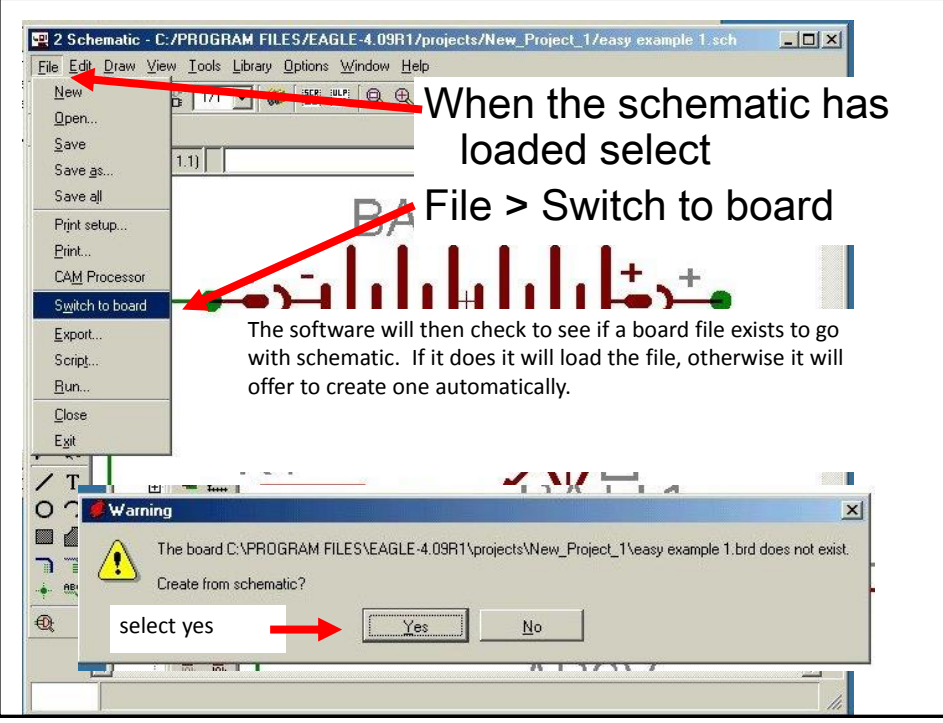

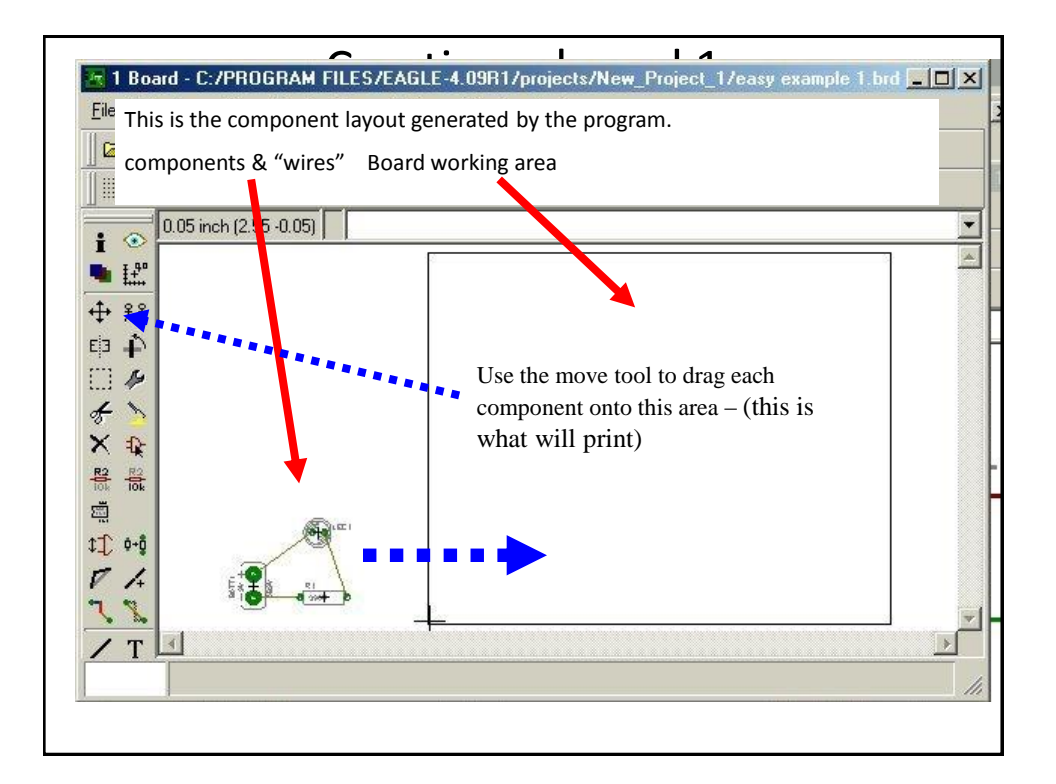

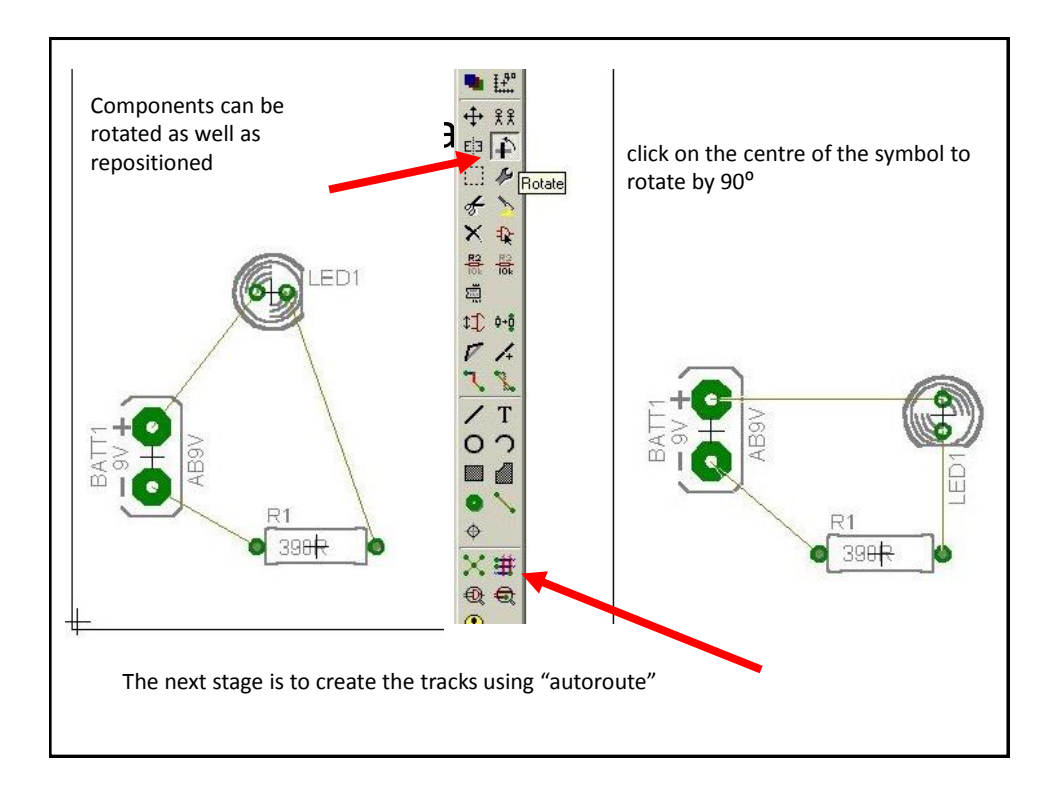

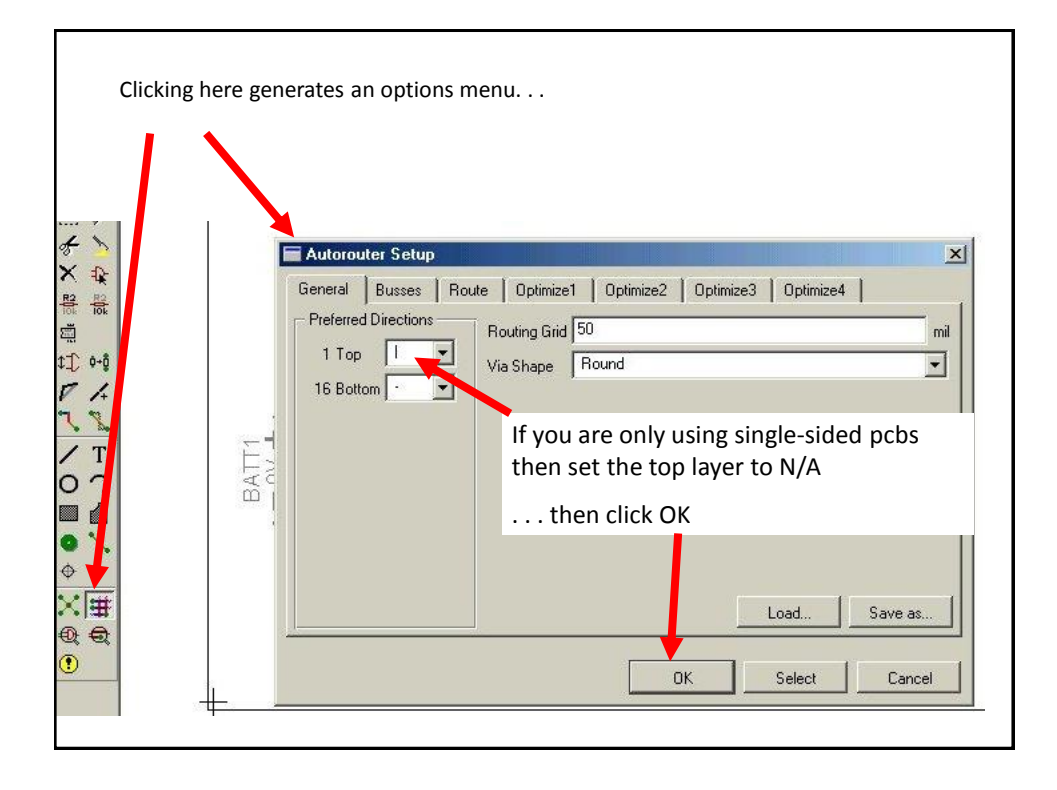

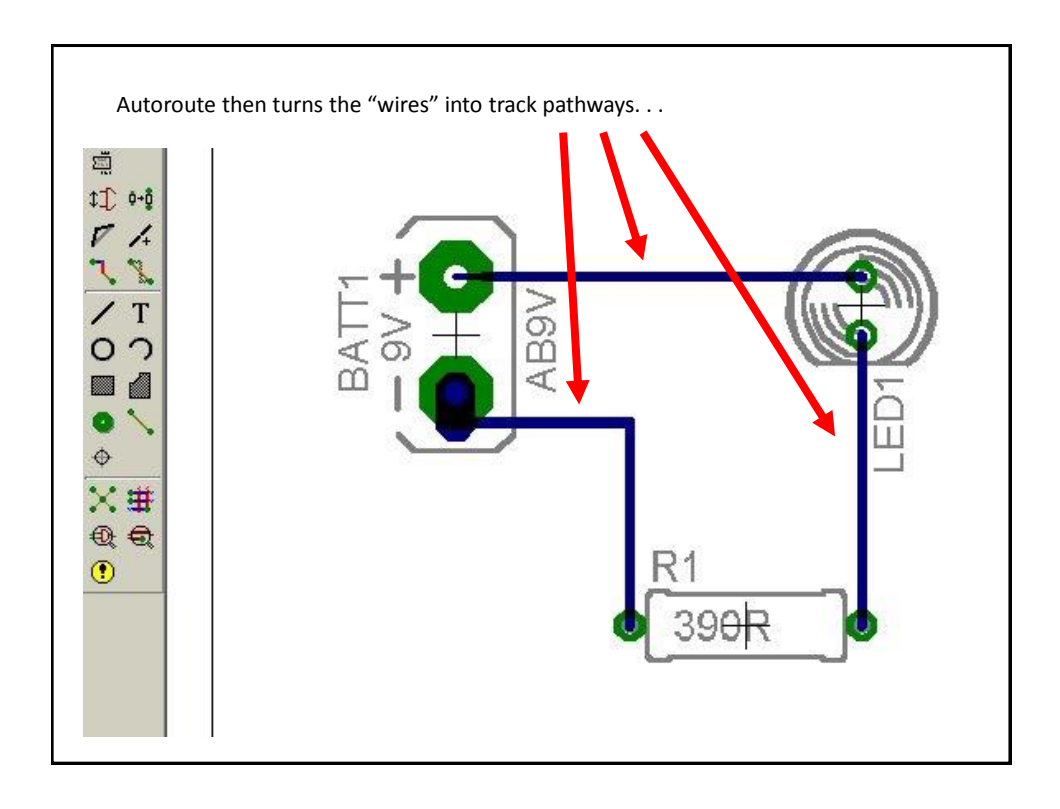

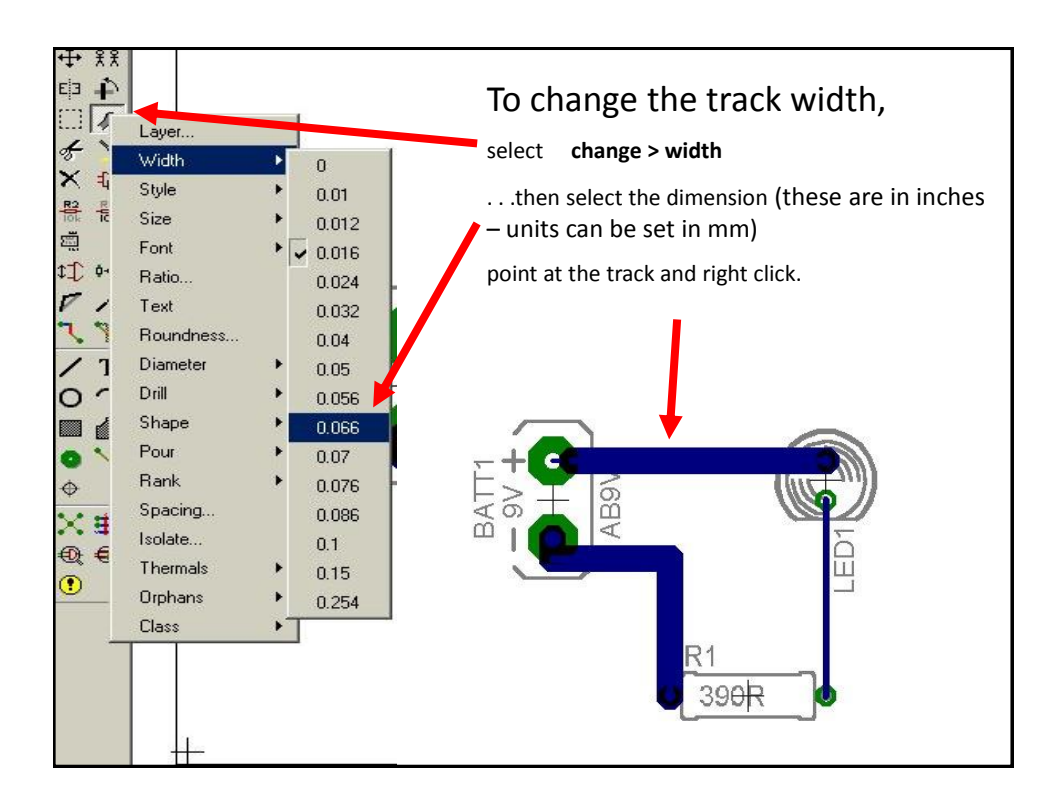

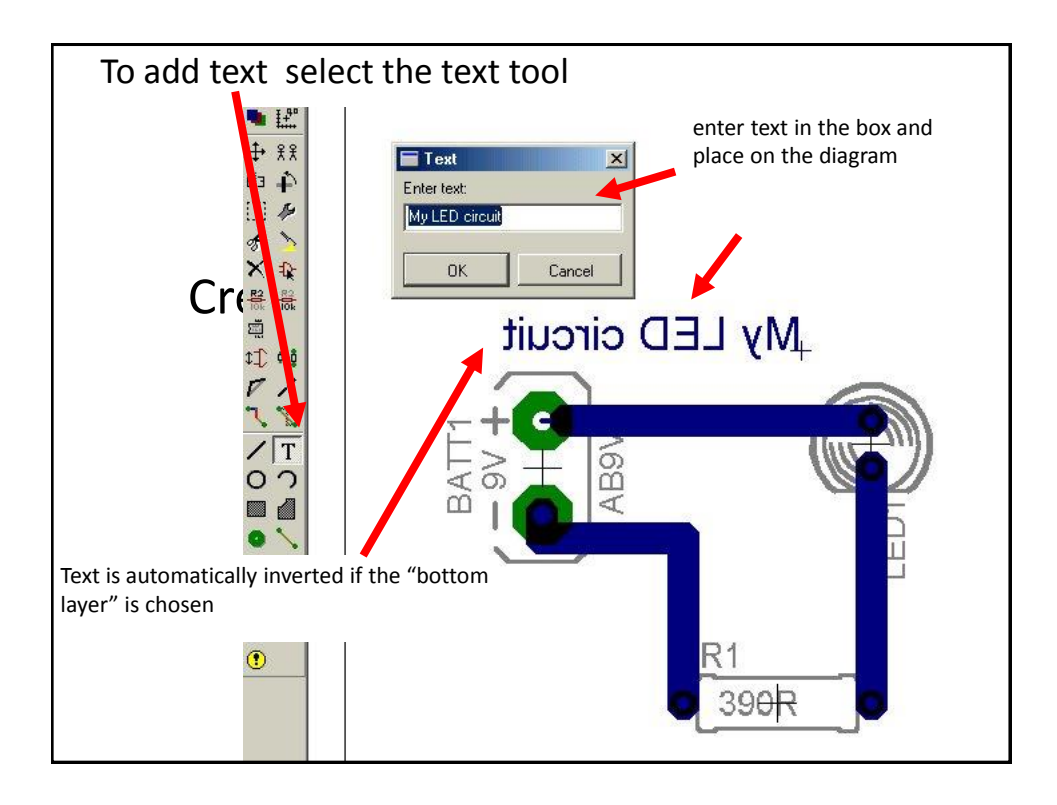

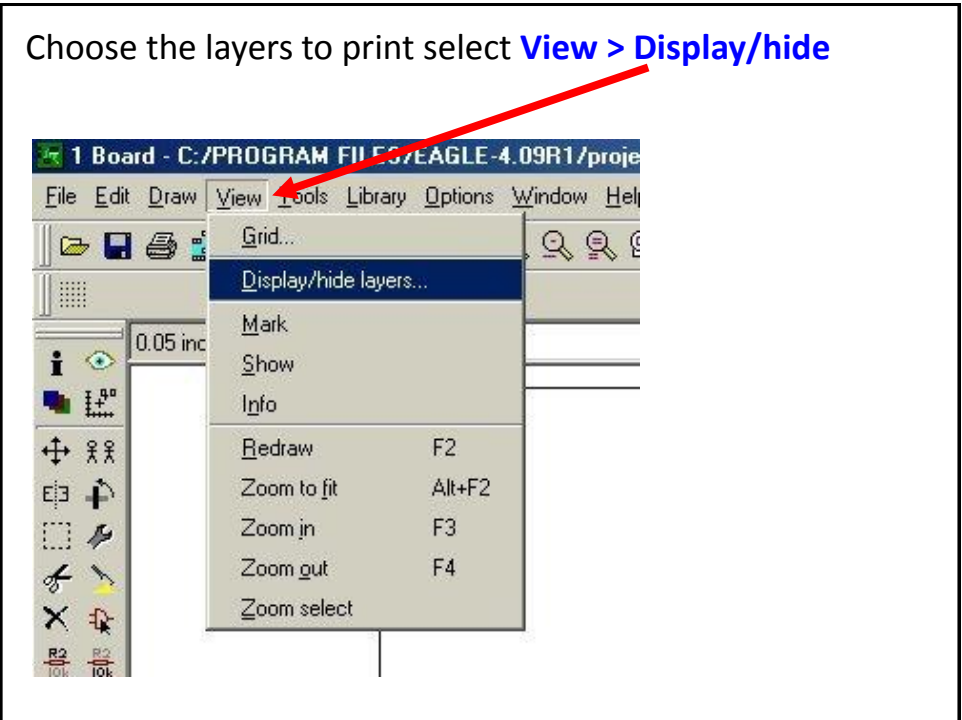

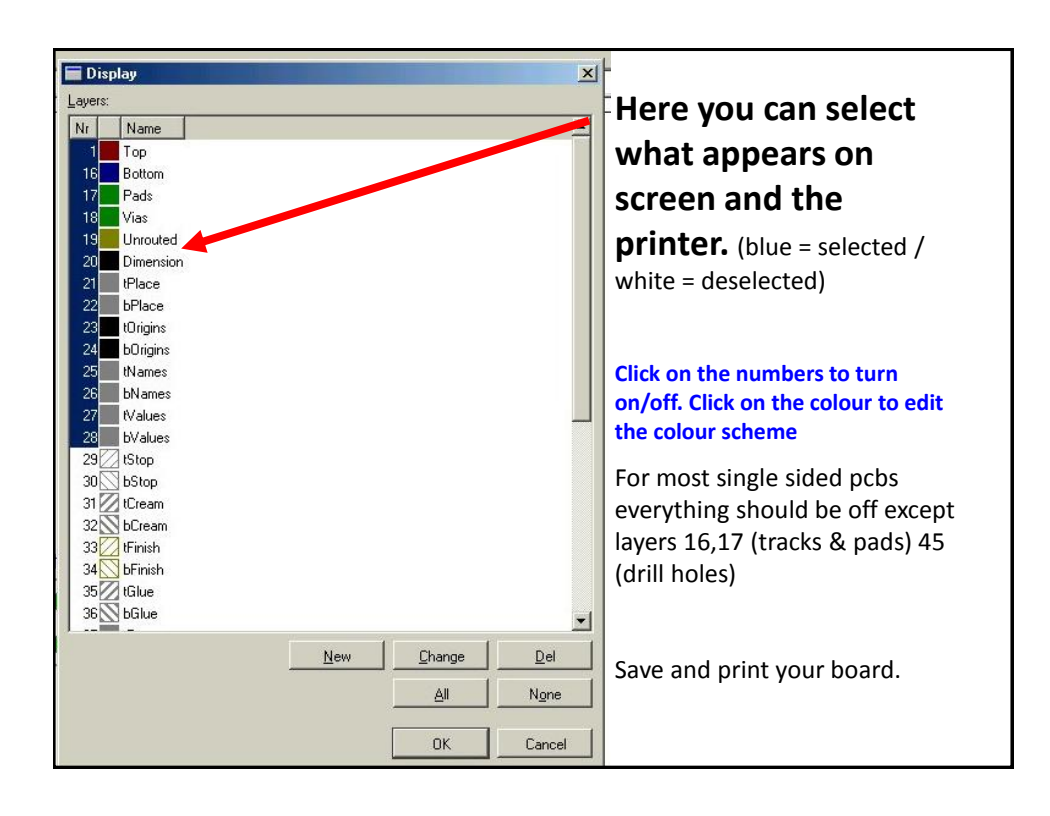

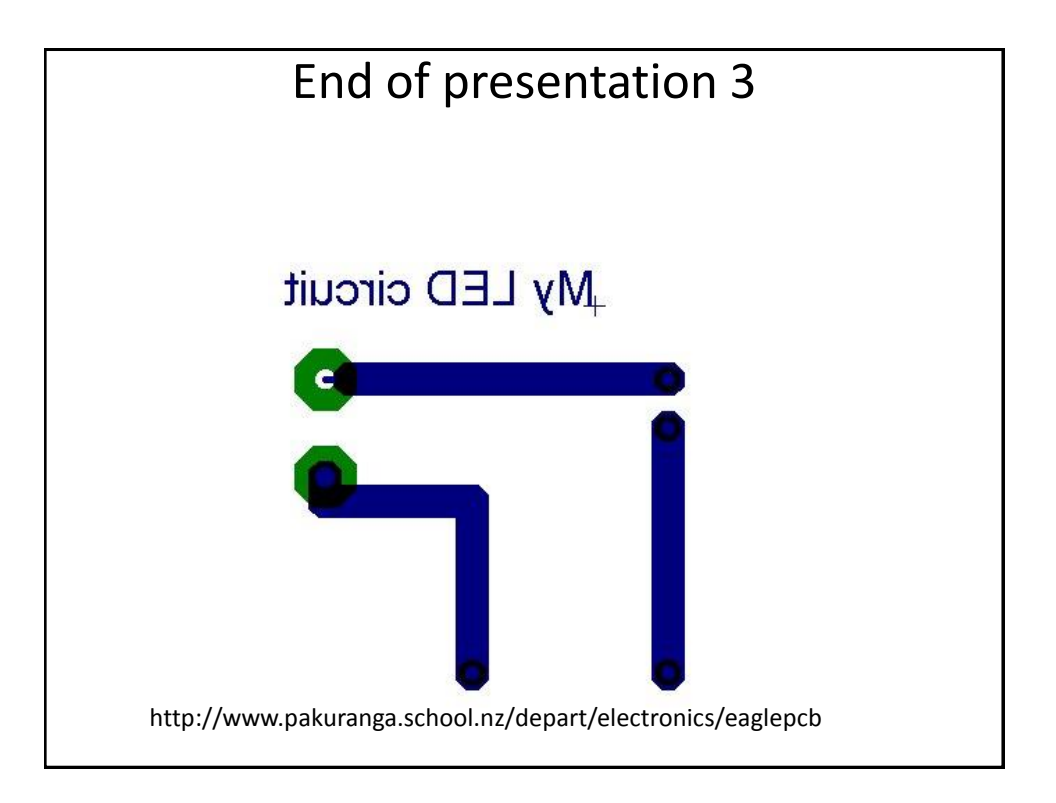

### **ETH Course 402-0248-00L: Electronics for Physicists II (Digital)**

- **1: Setup uC tools, introduction**
- **2: Solder SMD AVR32 board**
- **3: Build application around AVR32**
- **4: Design your own PCB schematic**
- **5: Place and route your PCB. Fabricate your PCB at a production house**
- **6: Start logic design with FPGAs**

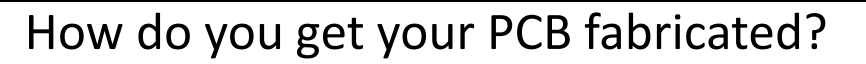

- 1. Have your own PCB router/driller machine.
	- Starts with blank PCB covered with metal, mills away all metal and places plugs for vias.
- 2. Or, send your board design away for fabrication

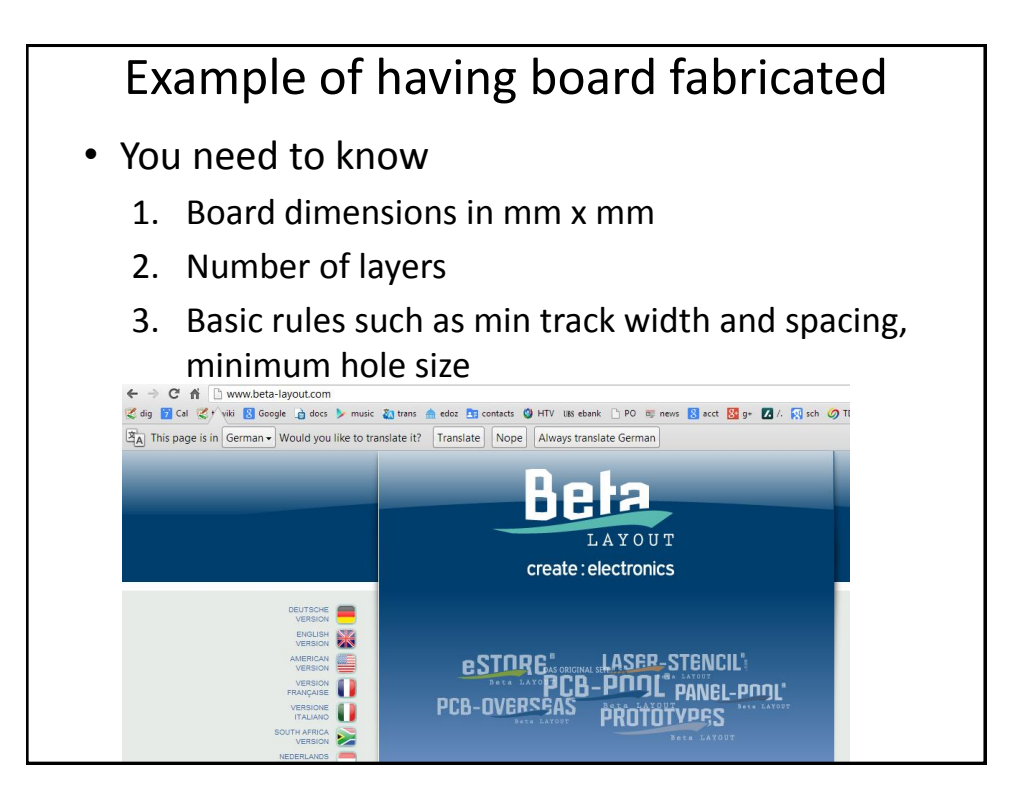

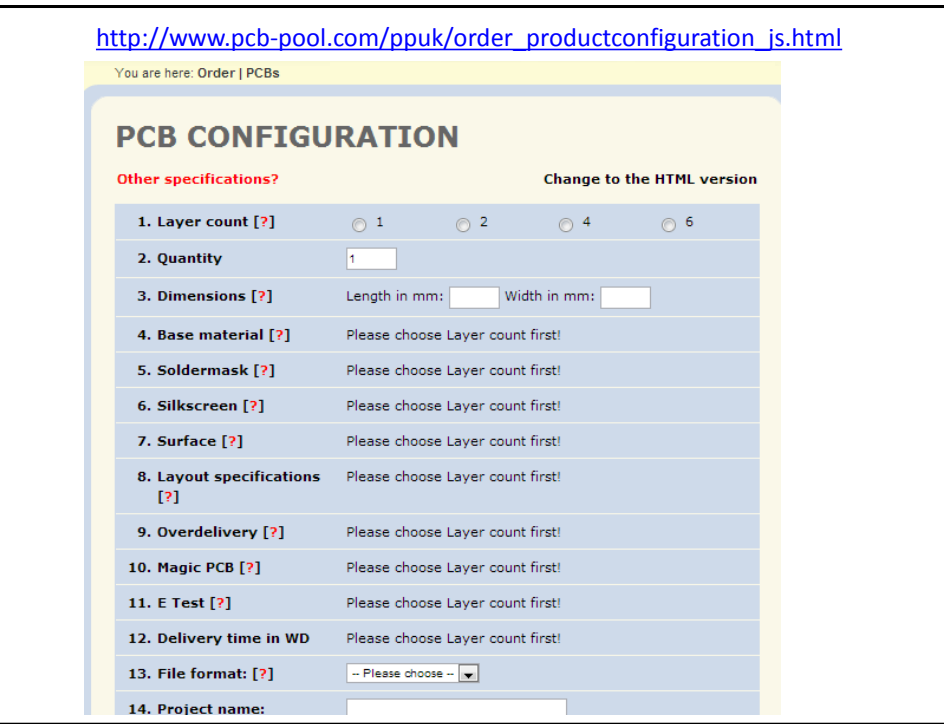

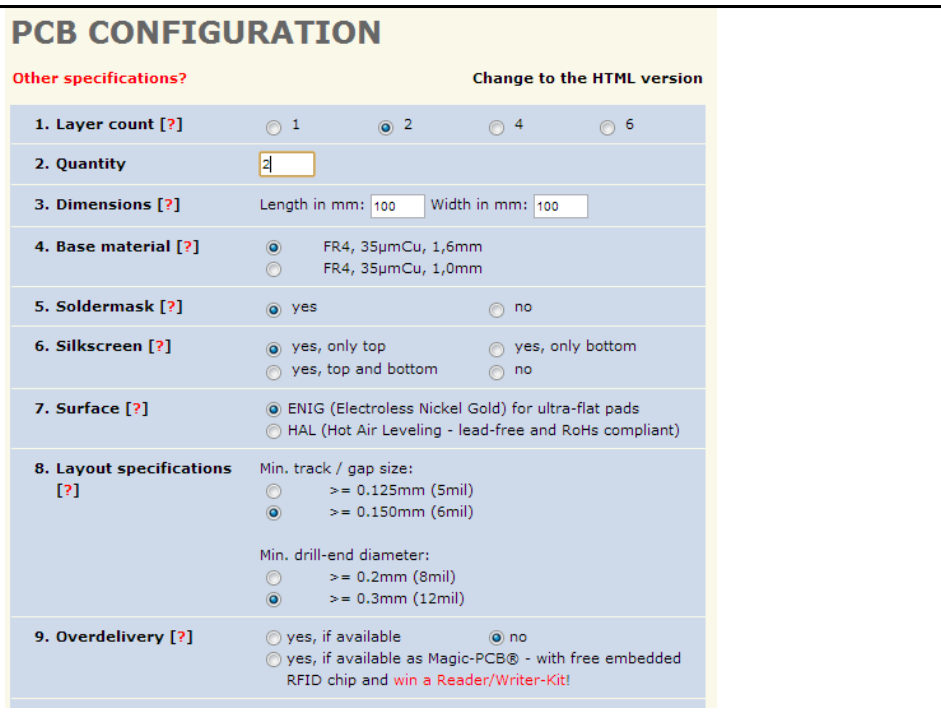

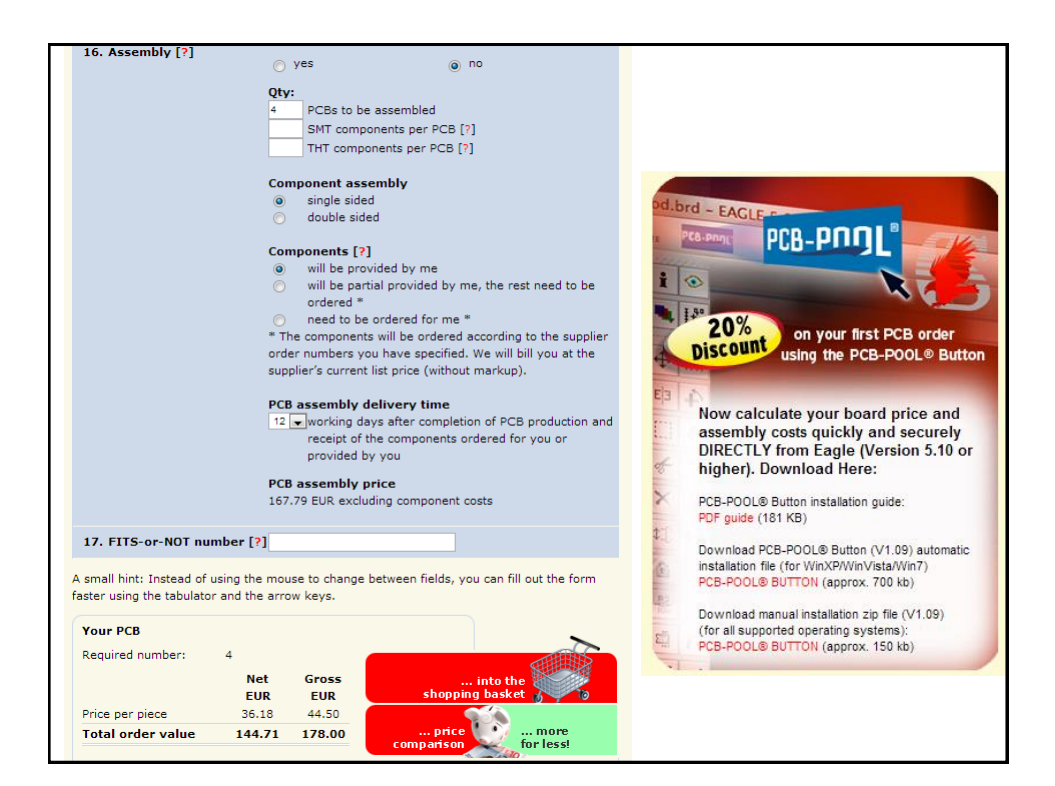

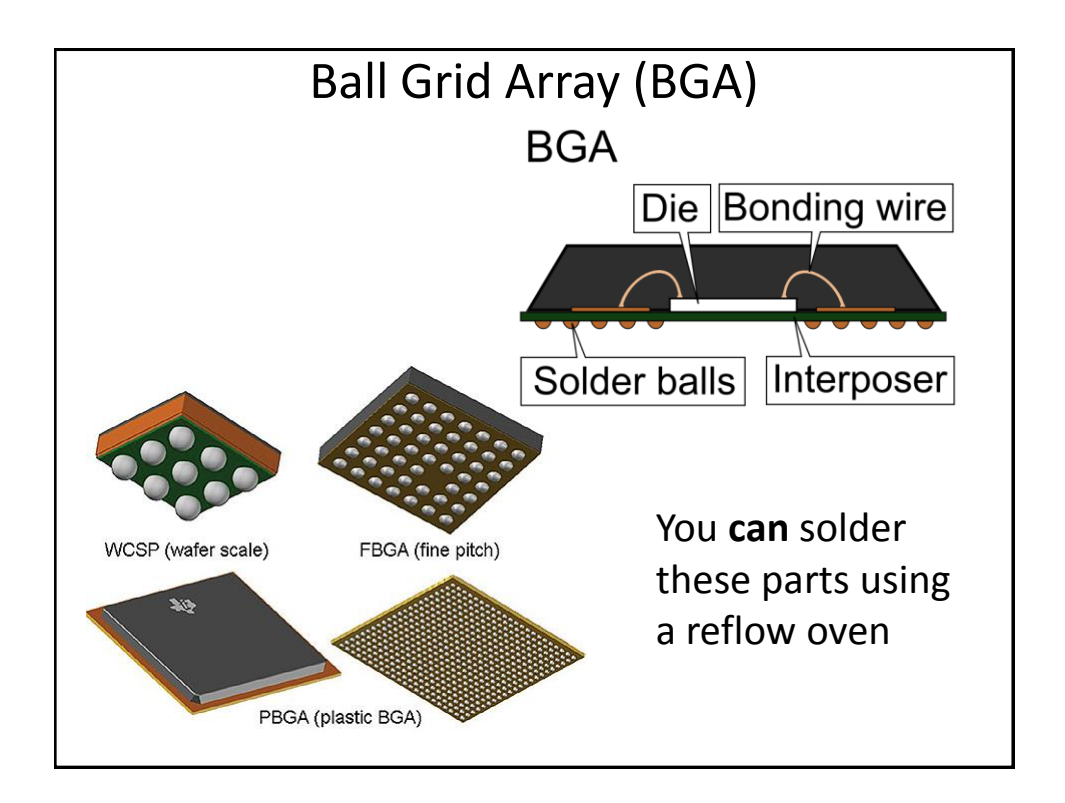

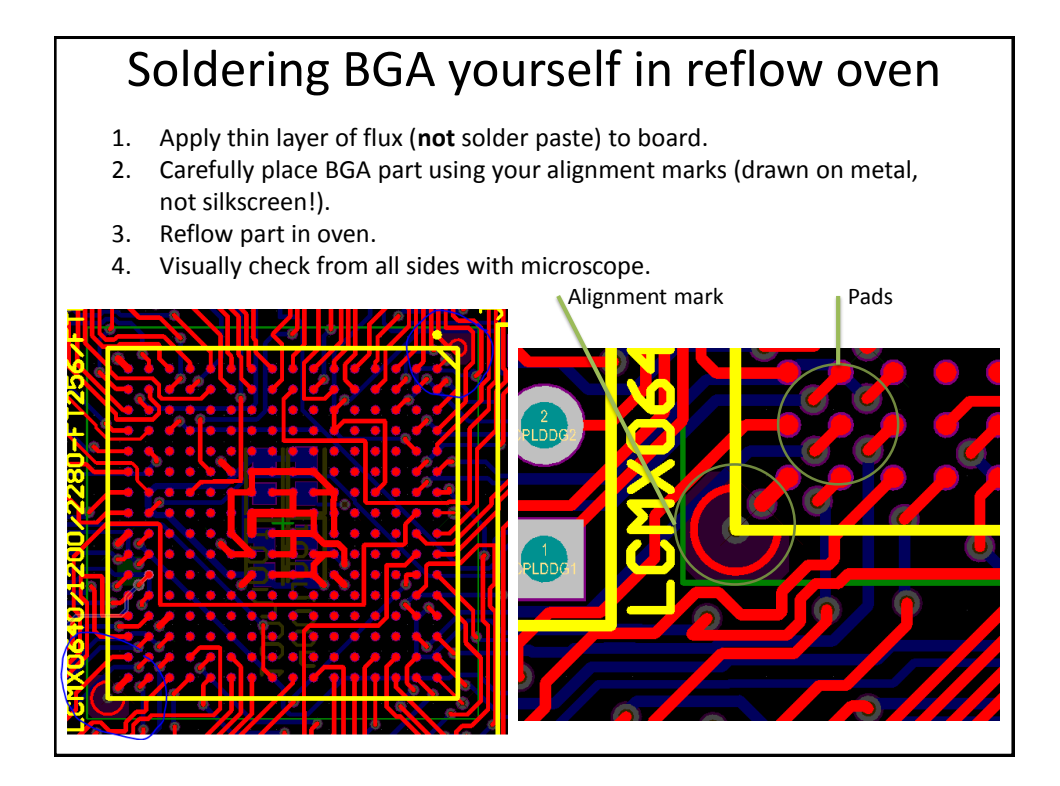

#### Reflow oven

- Applies temperature profile to slowly heat parts to avoid stress and allow volatile gases to escape, **activates flux**, then **reflows solder**
- Hint: Use **gold finish on pads** if you ever want to rework boards because gold does not oxidize

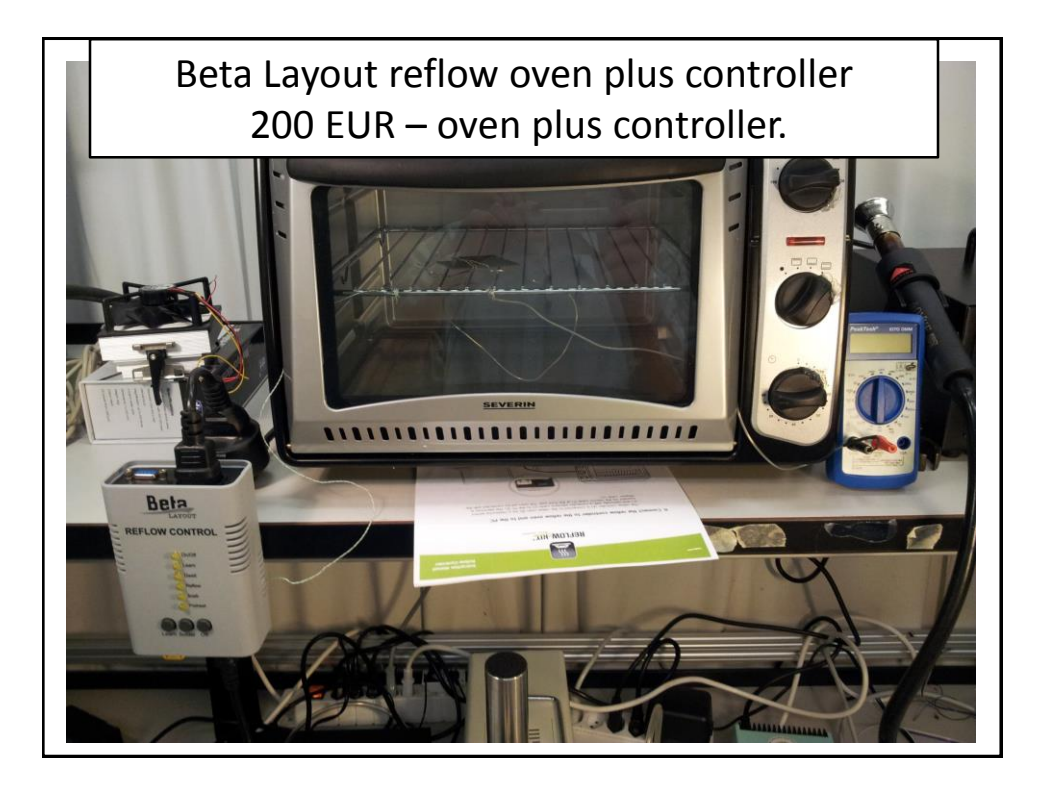